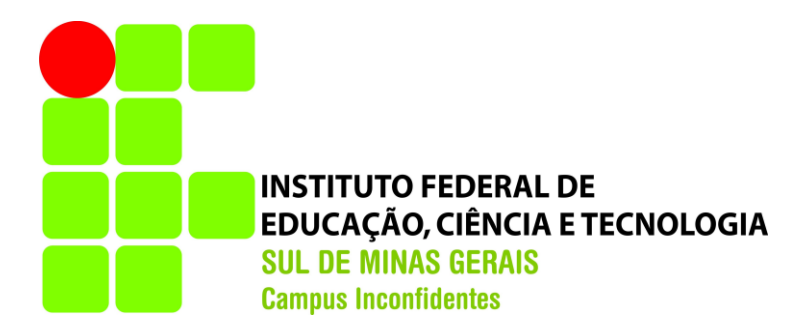

# **LEONARDO FIORE BARROS FRANCO**

# **ATUALIZAÇÃO DA MALHA VIÁRIA DE INCONFIDENTES-MG UTILIZANDO IMAGEM ORBITAL DE ALTA RESOLUÇÃO ESPACIAL E SRTM**

**INCONFIDENTES-MG 2016**

#### **LEONARDO FIORE BARROS FRANCO**

# **ATUALIZAÇÃO DA MALHA VIÁRIA DE INCONFIDENTES-MG UTILIZANDO IMAGEM ORBITAL DE ALTA RESOLUÇÃO ESPACIAL E SRTM**

Trabalho de Conclusão de Curso apresentado como pré-requisito de conclusão do curso de Graduação Engenharia de Agrimensura e Cartográfica no Instituto Federal de Educação, Ciência e Tecnologia do Sul de Minas Gerais - *Campus* Inconfidentes, para obtenção do título de Engenheiro Agrimensor Cartógrafo.

Orientador: Prof.º D.Sc. Mosar Faria Botelho Coorientador: Prof.º D.Sc. Angelo Marcos Santos Oliveira

## **INCONFIDENTES-MG 2016**

#### **LEONARDO FIORE BARROS FRANCO**

# ATUALIZAÇÃO DA MALHA VIÁRIA DE INCONFIDENTES-MG UTILIZANDO IMAGEM ORBITAL DE ALTA RESOLUÇÃO **ESPACIAL E SRTM**

Data da aprovação: 27 de Outril 20 16

Orientador: Prof. B.Sc. Mosar Faria Botelho **IFSULDEMINAS - Campus Inconfidentes** 

Coorientador Prof.º D.Sc. Angelo Marcos Santos Oliveira **IFSULDEMINAS - Campus Inconfidentes** 

Prof.º D.Sc. Marcos Aurélio Basso **IFSULDEMINAS - Campus Inconfidentes.** 

#### **AGRADECIMENTOS**

Agradeço a Deus por ter me dado forças nos momentos difíceis, sendo fonte de inspiração, pois sem ele eu não existo.

Agradeço aos meus pais Leandro e Roseli, meu irmão Leandrinho, que sempre me motivaram e me motivam, mostrando que tudo é possível nos momentos difíceis. Aos familiares que, mesmos distantes, sempre me apoiaram.

Agradeço a todos os meus amigos, em especial, os que mantiveram contato na minha ausência, os que tiveram paciência de morar comigo e ao Gabriel e o Hugo, que além de me auxiliarem neste trabalho, foram os melhores companheiros que pude ter nessa jornada acadêmica.

Agradeço ao meu orientador Mosar, por ser essa pessoa ilustre. Pela paciência, confiança e incentivo dele, este trabalho foi concluído.

Agradeço a todos os meus professores que me incentivaram e que me inspiraram a seguir essa carreira profissional. Ao professor Angelo, por ter reconhecido meu esforço e desempenho, me nomeou bolsista durante esses 5 anos de graduação. Ao João Tavares pelos seus ensinamentos em Sensoriamento Remoto, área no qual pretendo seguir, e também por ter cedido, em nome da instituição, as imagens de satélites que possibilitaram a execução desse trabalho.

#### **RESUMO**

É certo que as estradas são de suma importância no intercambio não só de pessoas, mas também de produtos agrícolas e industriais. Os caminhos carroçáveis, estradas de terra, as rodovias e ferrovias, todos são elementos essenciais às atividades humanas.

O desenvolvimento de um município sofre grande influência das vias de transporte que o compõe. Porém, o conhecimento das vias é deixado de lado por causa da complexidade do mapeamento em todo o território.

Este trabalho propõe mapear todo o sistema viário de Inconfidentes – MG, utilizando imagem de satélite orbitais, com a intenção de beneficiar o município de forma rápida e eficaz.

Comparando dados antigos do IBGE com os dados obtidos de uma Ortoimagem gerada de imagens orbitais foi possível confeccionar um produto cartográfico com escala de 1:50.000.

**PALAVRAS – CHAVE:** Imagem de Satélite, Mapeamento de estradas, Vias de Transporte.

## **ABSTRACT**

It is right that the roads are of extremely importance in the exchange not only of people, but for agricultural and industrial products as well. The trails, dirt roads, highways and railways, are all essential elements in human activities.

The development of a city undergo a big influence from the roads that composes it. However, the knowledge of the roads is laid aside because of mapping complexity in the whole territory.

This work proposes mapping all the road system of Inconfidentes – MG using orbital satellite image in order to benefit quickly and effectively the city.

Comparing IBGE old data with the data obtained from a Orthoimage generated from orbital images, it was possible to make a cartographic product with scale of 1: 50,000.

**KEY - WORDS:** Satellite Image, Mapping highways, Roads.

## **LISTA DE ABREVIATURAS**

**CIM:** Carta Internacional do Mundo ao Milionésimo. **DLT:** *Direct Linear Transformation* (Transformação Linear Direta). **GNSS:** *Global Navigation Satellite System*. **IBGE:** Instituto Brasileiro de Geografia e Estatística. **MDE:** Modelo Digital de Elevação. **QGIS:** *Quantum Geographic Information System.* **RGB:** *Red Green Blue*. **RMS:** *Root Mean Square Error* (Erro Médio Quadrático)*.* **SRTM:** *Shuttle Radar Topography Mission* (Missão Topográfica Radar Shuttle). **USGS:** *United States Geological Survey* (Serviço Geológico dos Estados Unidos).

# **LISTA DE FIGURAS**

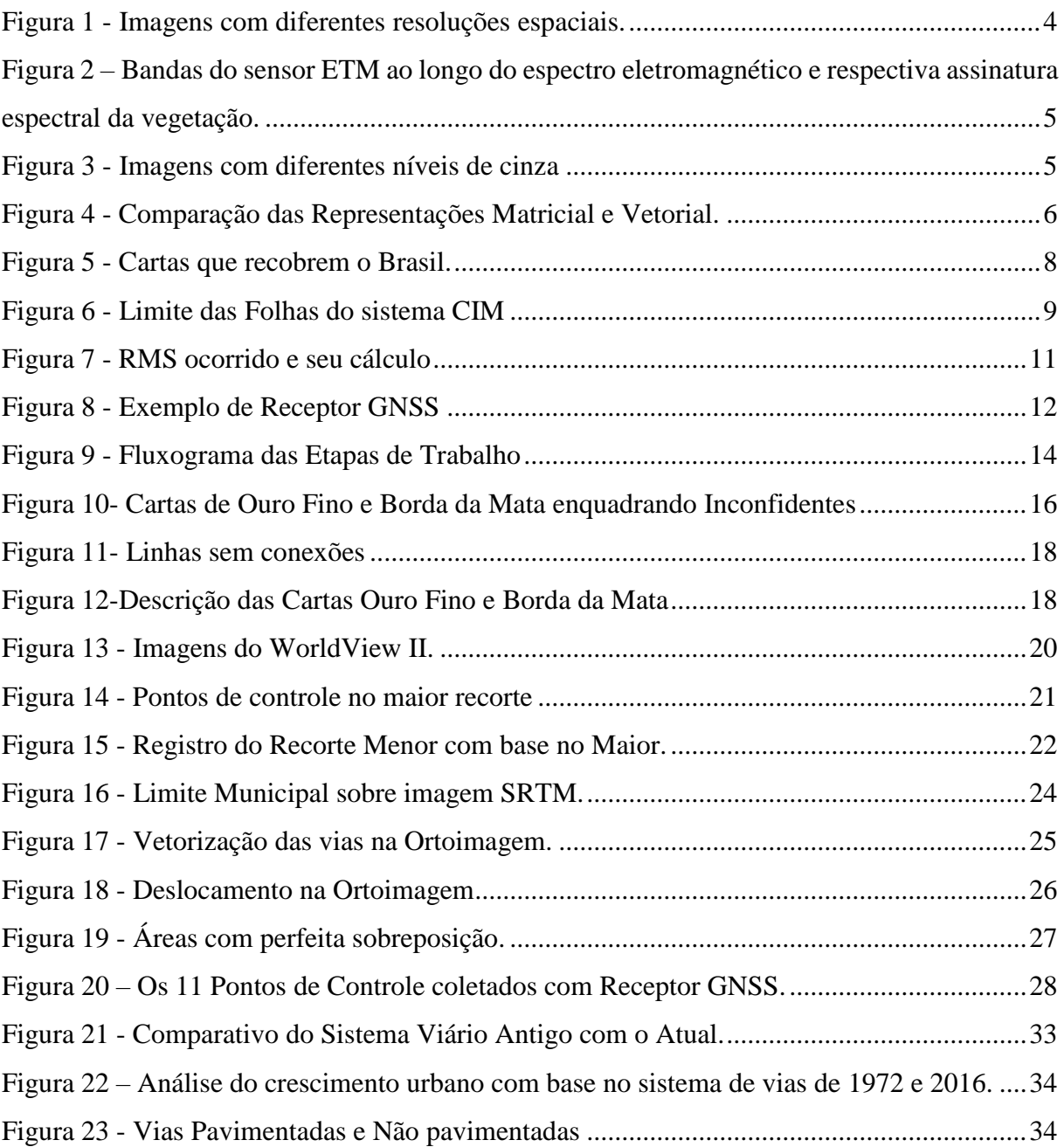

# **SUMÁRIO**

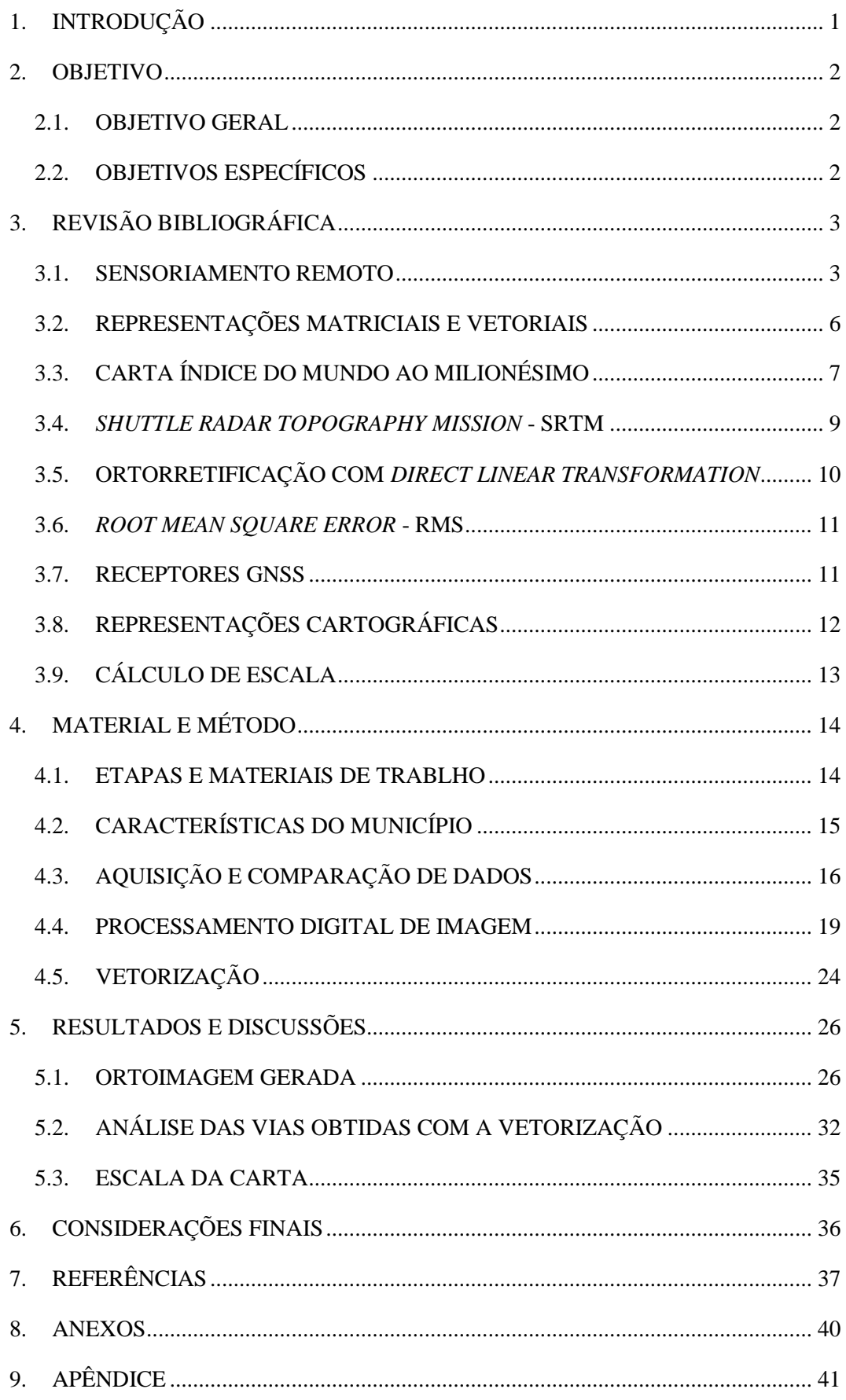

# **1. INTRODUÇÃO**

É certo que as estradas são de suma importância no intercambio não só de pessoas, mas também de produtos agrícolas e industriais. Os caminhos carroçáveis, estradas de terra e, criadas consequentemente, as rodovias e ferrovias, todas são elementos essenciais na atividade humana.

Tendo um papel socioeconômico fundamental no desenvolvimento do país, cabe ao governo o planejamento das vias de transportes. Os estados e municípios também são responsáveis de planejar, criar e preservar as estradas pois elas são de interesse comum de todos.

Para um município ter conhecimento das estradas existentes, não é uma tarefa fácil, devido à sua grande extensão territorial. E num lugar de caráter rural como Inconfidentes - MG, é ainda mais difícil, por causa do baixo nível de trânsito nas estradas vicinais. Estradas com alto nível de trânsito tendem a ser mais reconhecidas devido a sua importância de trafego.

Conhecer as estradas que compõe um município é importante para a interação dos habitantes da área rural com a área urbana. Para que esses habitantes tenham maior participação nas atividades culturais que ocorrem na cidade, como também a mobilidade de fazer um atendimento médico e servir as necessidades que somente são oferecidas no centro urbano.

Uma forma de conhecer as estradas, é o uso de técnicas avançadas que a geotecnologia possui atualmente. A técnica de Sensoriamento Remoto é o mais apropriado, pois obtém medidas e informações sem ter contato com o meio utilizando imagens de satélite orbitais.

As vantagens que se tem utilizando essa técnica é a rapidez e a quantidade de informação que obtém de imagens de satélite; maiores condições de revisão possibilitando refazer o estudo ou voltar a considerar um elemento de interesse a qualquer momento descartando a possibilidade de uma visita a campo; estudo de regiões sem ter contato desnecessário com os proprietários; entre outros (LOCH, 2008).

#### **2. OBJETIVO**

#### 2.1. OBJETIVO GERAL

Fazer o mapeamento das vias de transporte, ou seja, ruas, estradas, rodovias de servidão púbica do município de Inconfidentes-MG, tendo como base de dados imagens orbitais de alta resolução espacial.

#### 2.2. OBJETIVOS ESPECÍFICOS

- Obter informações cartográficas existentes do município referentes ao mapeamento das vias de transporte;
- Comparar as informações obtidas com as existentes;
- Atualizar o mapeamento das vias com base na vetorização de imagens orbitais;
- Gerar um produto cartográfico que contenha todas as vias existentes do município em estudo, isto é, a malha viária completa;

# **3. REVISÃO BIBLIOGRÁFICA**

#### 3.1. SENSORIAMENTO REMOTO

Sensoriamento Remoto é definido como a medição das propriedades dos objetos na superfície terrestre usando dados adquiridos a partir de aeronaves e satélites. É, portanto, uma tentativa de medir objetos a uma certa distância sem estar próximos a eles. Uma vez que não estamos em contato direto com o objeto, temos que confiar na propagação de sinais acústicos ou ondas eletromagnéticas. O maior interesse está nas medições sobre uma grade espacial bidimensional, ou seja, as imagens (SCHOWENGERDT, 2006).

Essas imagens possuem características diferentes, ou seja, dependendo do sensor que a obtém, uma imagem pode ter melhor resolução que a outra. As resoluções que definem uma imagem de satélite são: Espacial, Espectral, Radiométrica e Temporal.

A Resolução Espacial é a habilidade que o sensor tem de diferenciar objetos que estão próximos espacialmente (IBGE, 2001), isto é, o tamanho do menor elemento da imagem (Figura 1), denominado *pixel* (contração de *picture element*).

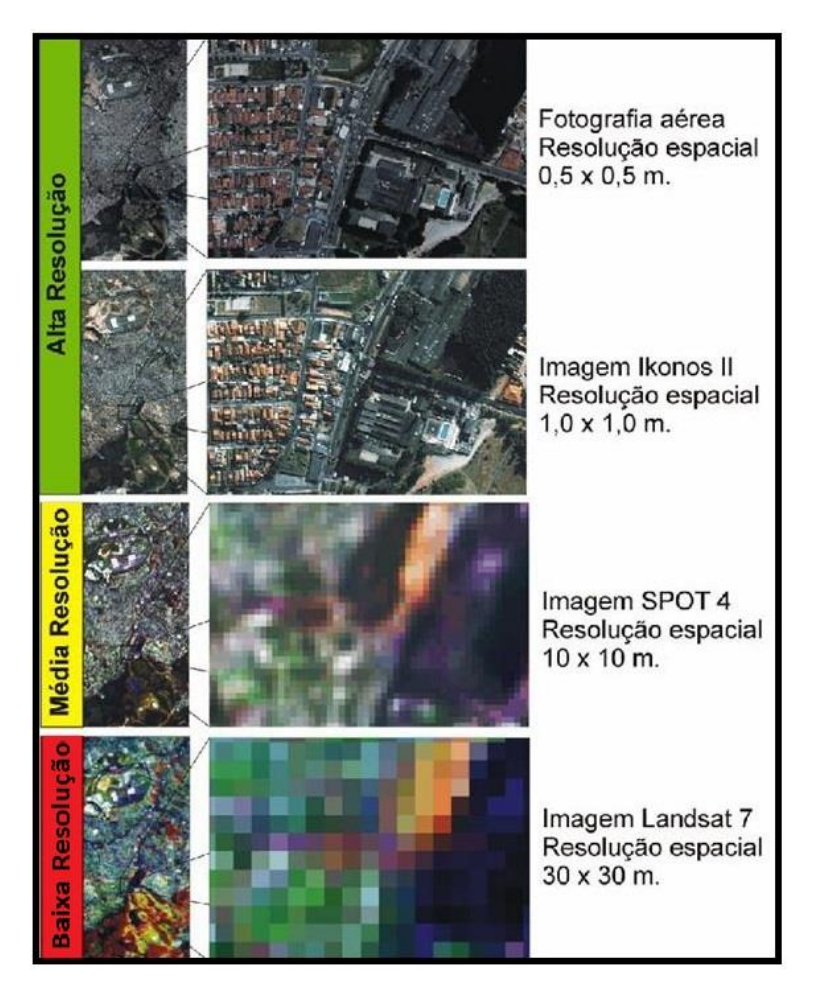

Figura 1 - Imagens com diferentes resoluções espaciais. Fonte: UFRGS (2016).

A capacidade de diferenciar os objetos por sensoriamento remoto se baseia no comportamento deles ao longo do espectro eletromagnético, discriminando-o a partir de sua assinatura espectral em diferentes faixas de comprimento de onda. Sendo assim, quanto maior o número de bandas, ou canais, maior a capacidade de identificar um objeto. A Resolução Espectral está relacionada com o número e a amplitude dessas bandas (IBGE, 2001). Veja a Figura 2 que apresenta as bandas que o sensor ETM do satélite Landsat detecta, como também a assinatura espectral da vegetação.

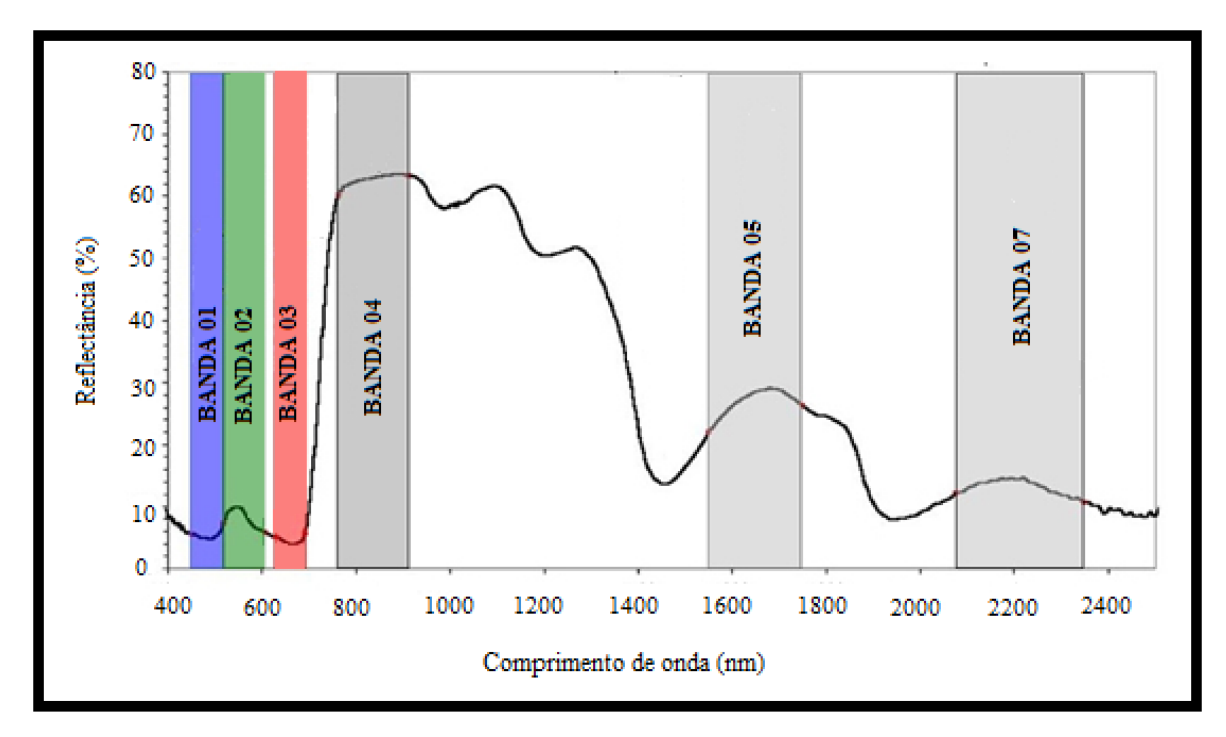

Figura 2 – Bandas do sensor ETM ao longo do espectro eletromagnético e respectiva assinatura espectral da vegetação. Fonte: Adaptado de INGEMMENT (2016).

Por representar uma área da superfície da terra, o *pixel* está associado a um valor numérico que indica a intensidade da radiação eletromagnética emitida ou refletida do objeto. Esta intensidade é chamada de Níveis de Cinza. A resolução radiométrica refere-se aos níveis digitais, representados por níveis de cinza possíveis numa imagem (Figura 3), e é expressado por número de dígitos binários (*bits*) necessários para armazenar o valor máximo de níveis de cinza dos *pixels* (IBGE, 2001).

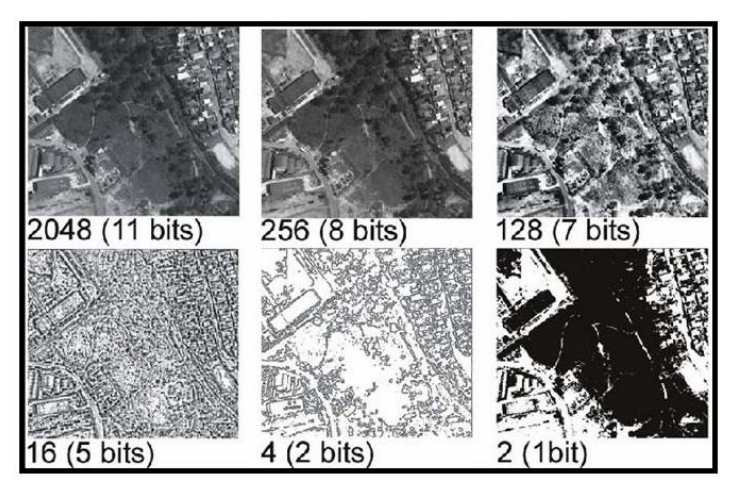

Figura 3 - Imagens com diferentes níveis de cinza Fonte: UFRGS (2016).

A Resolução Temporal está relacionada com o intervalo de tempo que um sensor visualiza uma determinada área. Essa frequência de passagem pode variar de 12 horas a 26 dias, por exemplo, dependendo da orbita do satélite que mantém o sensor a bordo (IBGE, 2001). Essa resolução é tão importante quanto as outras, pois dentro desse intervalo de tempo pode haver mudanças na superfície que interferem no estudo feito com imagens de satélite.

#### 3.2. REPRESENTAÇÕES MATRICIAIS E VETORIAIS

São classes de representação computacional muito utilizadas na geração de mapas. Na classe matricial, o objeto é representado célula a célula, ou seja, *pixels* agrupados que em conjunto formam uma malha quadriculada. Cada *pixel* atribui um valor referente a característica do objeto, de tal forma que o computador identifica a qual objeto a célula pertence. Esse valor pode ser representado por cor ou tom de cinza. Na classe vetorial, o objeto é representado da forma mais exata possível a partir de três formas geométricas básicas: ponto, linha e polígono (ASSAD E SANO, 1998). Veja a Figura 4.

A forma que melhor caracteriza o objeto, seja por representação matricial ou por vetorial, está relacionada com o propósito do trabalho. A vetorial é melhor se tratando de produção de mapas ou em operações que requer maior precisão. Porém, com mesmo grau de precisão, o espaço de armazenamento requerido por uma representação matricial é substancialmente maior (ASSAD E SANO, 1998).

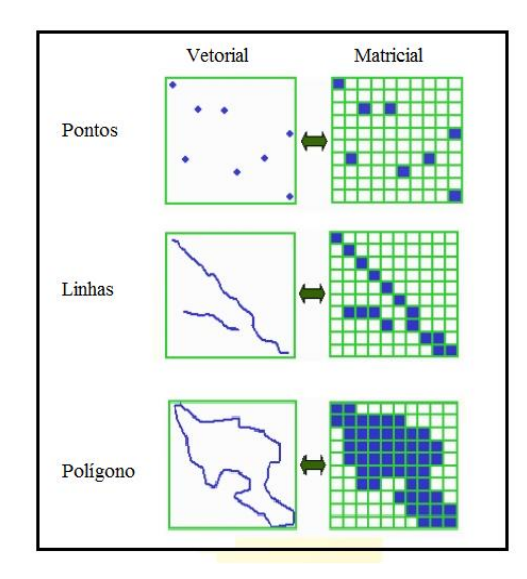

Figura 4 - Comparação das Representações Matricial e Vetorial. Fonte: Adaptado de MUNDOGEO (2016).

#### 3.3. CARTA ÍNDICE DO MUNDO AO MILIONÉSIMO

A Carta Índice do Mundo ao Milionésimo (CIM) foi criada com o intuito de uniformizar a cartografia internacional, assim, tornando-se uma fonte de dados para a criação de outros produtos cartográficos, devido ao seu bom detalhamento topográfico (FITZ, 2008).

A superfície terrestre é representada por cartas na escala de 1:1.000.000, no sistema de Projeção Cônica Conforme de Lambert (com 2 paralelos padrão) até as latitudes 84° N e 80° S. Para as regiões polares, utiliza a Projeção Estereográfica Polar. Geograficamente, estas cartas, ou folhas, estão distribuídas em 60 fusos em intervalos de 6°, iniciando a numeração a partir do fuso limitado pelas longitudes de 180°W e 174°W, no sentido Oeste para Leste. Cada fuso é dividido por 21 zonas de 4° de amplitude, tanto para o sul quanto para o norte (SILVA E FREITAS, 1998). Veja o Anexo A.

Cada carta ao milionésimo é acessada identificando uma sequência de caracteres:

- A letra **N** indica quando a carta está ao norte do equador e **S** quando ela está ao sul;
- Letras de **A** à **U** indicando em qual zona a carta está. Nas regiões polares, quando a zona for limitada pelas latitudes de 84° N e 88°N, por exemplo, utiliza a letra **V** e a zona que vai de 88° até 90° utiliza a letra **Z**.
- Números de 1 a 60 indicando qual fuso está a carta.

O Brasil é coberto por 8 fusos necessitando de 46 cartas para representá-lo (Figura 05).

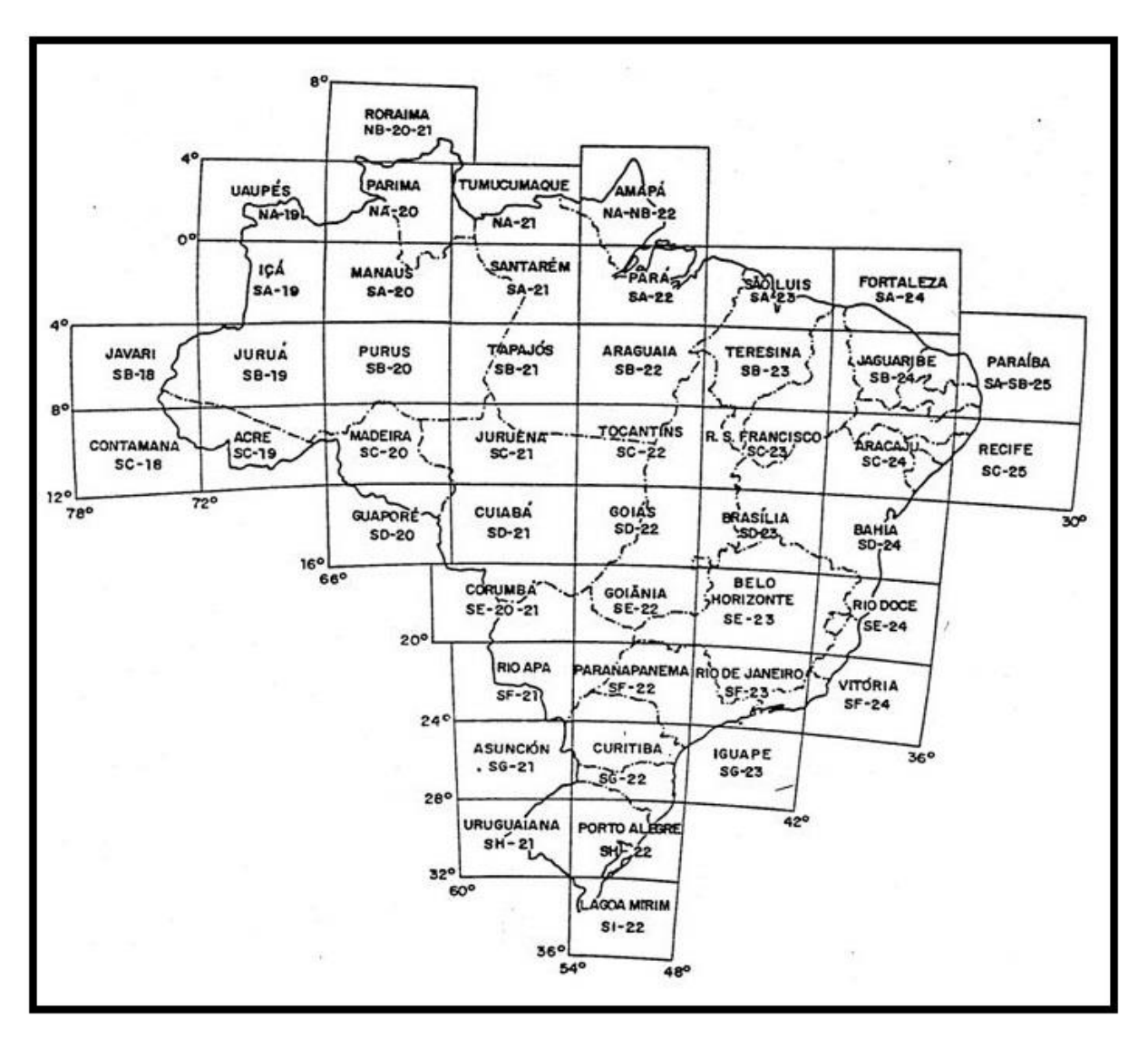

Figura 5 - Cartas que recobrem o Brasil. Fonte: VIANA (2016).

As cartas do sistema CIM podem ser divididas para obter uma carta com escala maior mantendo a proporção do tamanho da folha. Por exemplo, a carta com escala de 1:1.000.000 pode ser dividida em 4, com amplitude de 3° na longitude e 2° na latitude. Pode ser feita divisão da carta ao milionésimo a ponto de chegar em uma escala de 1:25.000. Como mostra a Tabela 1, a nomenclatura das folhas ainda utiliza os caracteres citados anteriormente, havendo acréscimo na medida em que aumenta a escala (FITZ, 2008). A Figura 6 representa como é feito a redução de escala nas cartas ao milionésimo.

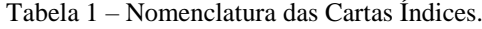

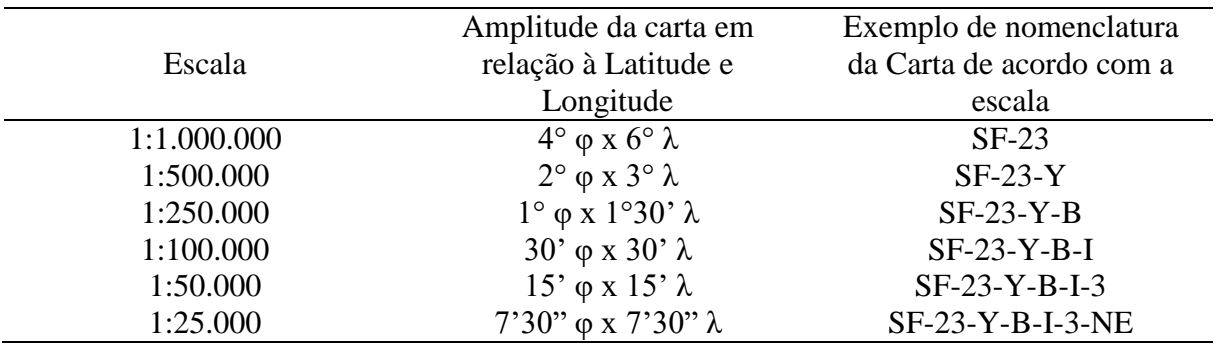

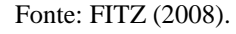

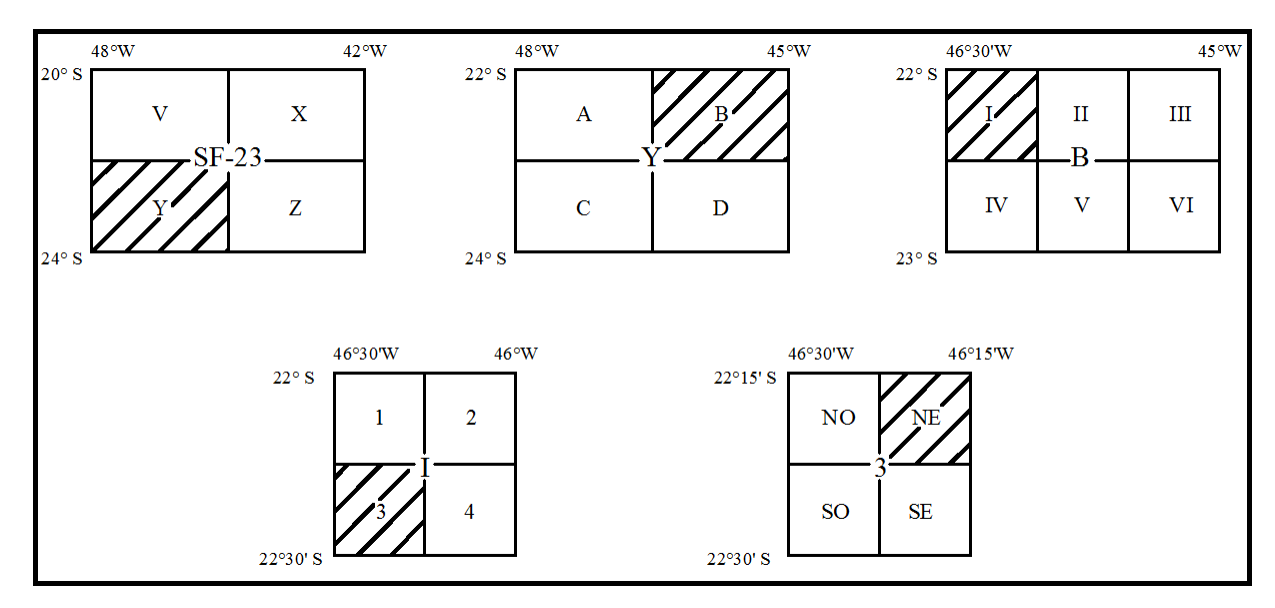

Figura 6 - Limite das Folhas do sistema CIM Fonte: Autor.

#### 3.4. *SHUTTLE RADAR TOPOGRAPHY MISSION* - SRTM

O SRTM (*Shuttle Radar Topography Mission*) foi uma missão realizada pela NASA (*National Aeronautics and Space Administration*), DoD (Departamento de Defesa dos Estados Unidos), NGA (*National Geospatial-Intellingence* Agency), pela agência italiana ASI (*Agenzia Spaziale Italiana*) e pela agência alemã DLG (*Deustches Zentrum für Luft- und Raumfahrt*) no início de 2000. Com o intuito de mapear o relevo das áreas entre a latitude de 60° N e 54° S, esta missão utilizou a interferometria de radar (GROHMANN, 2008).

A interferometria de radar é a medição de distâncias a partir da interferência entre duas ondas eletromagnéticas (NIEVINSKI, 2004).

Os dados SRTM estão disponíveis gratuitamente na *internet* pelo Serviço Geológico dos Estados Unidos (USGS, 2016).

#### 3.5. ORTORRETIFICAÇÃO COM *DIRECT LINEAR TRANSFORMATION*

As imagens obtidas por um sensor possuem projeção central ou cônica que as tornam inúteis para medições. A Ortorretificação é uma transformação que se faz na imagem de projeção central para projeção ortogonal. Com essa transformação pode-se minimizar erros ocasionados pela rotação do sensor abordo do satélite e o próprio deslocamento do terreno. O resultado desse processo é denominado de ortoimagem, sendo um produto fiel para medições (COELHO E BRITO, 2007).

A transformação da imagem é obtida a partir de modelos matemáticos. O *software* utilizado neste trabalho se baseia no modelo Linear Direta.

O modelo de Transformação Linear Direta (DLT – *Direct Linear Transformation*) é um caso particular da transformação matemática denominada Razão de Polinômios que é empregada na extração de informações 3D ou 2D a partir de imagens de satélite sem ter conhecimento da orbita do satélite e dos parâmetros geométricos do sensor. Derivada da equação de colinearidade, a DLT modela a transformação entre sistema de coordenadas da imagem e o sistema de coordenadas do espaço objeto, sem a necessidade do conhecimento de parâmetros de orientação interior e exterior do sensor (DEBIASI, 2008).

Segundo Galo (1993), o método é baseado no seguinte conjunto de equações:

$$
x + (x - x0)(K1r2 + K2r4 + ...) + [r2 + 2(x - x0)]P1 + 2(x - x0)(y - y0)P2 = \underbrace{L1X + L2Y + L3Z + L4}{L9X + L10Y + L11Z + 1}
$$
  

$$
y + (y - y0)(K1r2 + K2r4 + ...) + [r2 + 2(y - y0)]P2 + 2(x - x0)(y - y0)P1 = \underbrace{L5X + L6Y + L7Z + L8}
$$

Onde:

- $\bullet$  x, y coordenadas no sistema do comparador, ou coordenadas de imagem;
- $\bullet$  X, Y, Z coordenadas referidas ao espaço objeto;
- $\bullet$  x<sub>o</sub>, y<sub>o</sub> coordenadas do ponto principal no sistema do comparador.
- $\bullet$  K<sub>1</sub>, K<sub>2</sub>, K<sub>3</sub> parâmetros para modelagem da distorção radial simétrica;
- $\bullet$  P<sub>1</sub> e P<sub>2</sub> parâmetros para modelagem da distorção descentrada;
- $L_1, ..., L_{11}$  parâmetros da transformação e
- $r^2 = x^2 + y^2$ .

 $L_9X + L_{10}Y + L_{11}Z + 1$ 

#### 3.6. *ROOT MEAN SQUARE ERROR* - RMS

O Erro RMS (*Root Mean Square Error*), conhecido também como Erro Médio Quadrático (EQM), é a medida do desvio entre os valores calculados em relação aos valores tidos como verdadeiros. As diferenças entre os valores são elevadas ao quadrado e somadas. Neste caso são comparadas as coordenadas E, N de pontos de controle originais com as coordenadas observadas (Figura 7). A média do RMS calculado de cada ponto é equivalente ao conceito de desvio padrão (DE MELO E PACHÊCO, 2004).

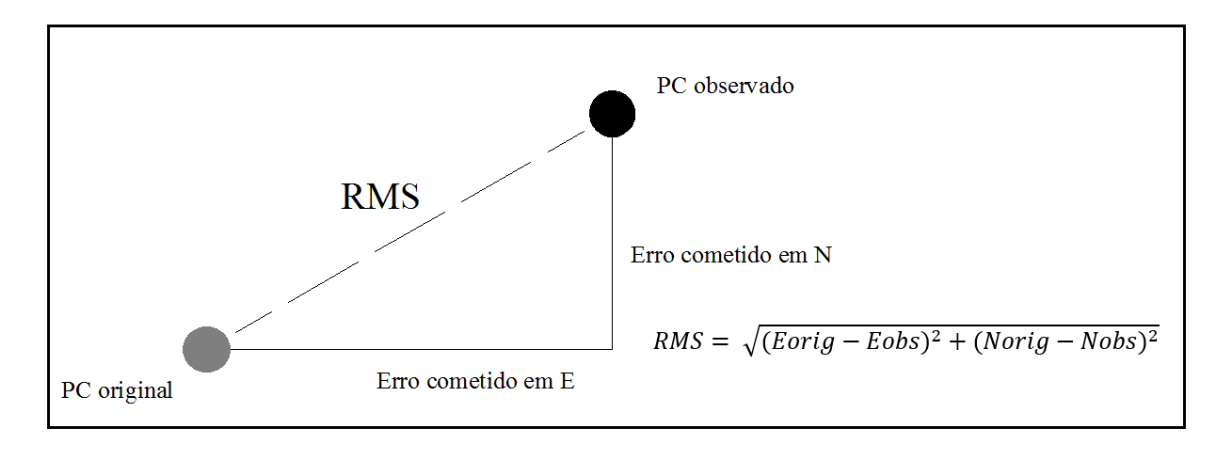

Figura 7 - RMS ocorrido e seu cálculo Fonte: Autor.

#### 3.7. RECEPTORES GNSS

Os receptores GNSS (*Global Navigation Satellite System*) são equipamentos (Figura 08) que determinam a posição de um objeto na superfície terrestre a partir de ondas eletromagnéticas transmitidas de satélites específicos na atmosfera. Esses satélites estão, em média, a 20.000 km de distância tendo como referência o centro de massa da Terra.

Com o avanço da tecnologia, vários sistemas de GNSS foram desenvolvidos como o GPS (*Global Positioning System*) desenvolvido pelos EUA, o GLONASS (OREDOQDD *Navigatsionnay Sputnikovaya Sistema*) pela Rússia, o GALILEO pela União Europeia e o Beidou/COMPASS pela China (MONICO, 2008).

Com a combinação desses sistemas a acurácia do posicionamento por satélite é ainda melhor, sendo aplicado não somente em serviços militares (objetivo inicial), mas também na topografia envolvendo construção civil e agricultura, na navegação aérea, terrestre e marítima entre outras aplicações.

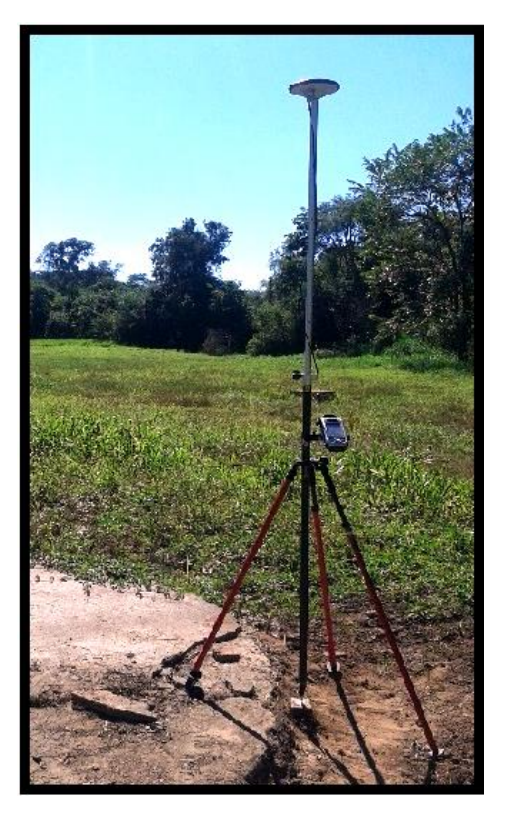

Figura 8 - Exemplo de Receptor GNSS Fonte: Autor.

#### 3.8. REPRESENTAÇÕES CARTOGRÁFICAS

Mapas e cartas são documentos de uso frequente na Cartografia e considerados, muitas vezes, como um mesmo documento. Porém, há uma distinção não só em seus significados como também nas suas finalidades.

Silva e Freitas (2008) define Mapa como:

"A representação no plano, normalmente em escala pequena, dos aspectos geográficos, naturais, culturais e artificiais de uma área tomada na superfície de uma figura planetária, delimitada por elementos físicos, político administrativos, destinada aos mais variados usos, temáticos, culturais e ilustrativos. "

#### E a Carta como:

"A representação no plano, em escala média ou grande, dos aspectos artificiais e naturais de uma área tomada de uma superfície planetária, subdividida em folhas delimitadas por linhas convencionais - paralelos e meridianos - com a finalidade de possibilitar a avaliação de pormenores, com grau de precisão compatível com a escala. "

O termo Planta, geralmente utilizado na topografia, não passa de um caso particular de carta que se restringe a uma área muito limitada e de escala grande, com maior número de detalhes.

#### 3.9. CÁLCULO DE ESCALA

O cálculo da escala numérica de um produto cartográfico se dá pela razão da distância medida na carta com a distância real, ou seja, no terreno, (SILVA E FREITAS, 1998).

$$
E = \frac{1}{N} \qquad \qquad \text{onde} \qquad N = \frac{D}{d}
$$

Sendo  $E$ a escala,  $N$ o denominador da escala,  $D$ a medida real de um objeto e  $d$ a medida do objeto representada no desenho, temos que:

$$
E = \frac{1}{\frac{D}{d}} \qquad \qquad \Rightarrow \qquad E = \frac{d}{D}
$$

Porém, a escolha da escala se baseia na precisão cartográfica (0,2 mm) correspondente ao dobro da acuidade visual humana.

 $\overline{a}$ 

$$
E = \frac{1}{\frac{EC}{0,0002 m}}
$$
 Sendo *Ec* o erro cometido em metros.

Em produtos cartográficos gerados a partir de imagens de satélite é comum o cálculo da escala a partir do RMS obtido no georreferenciamento da imagem.

# **4. MATERIAL E MÉTODO**

#### 4.1. ETAPAS E MATERIAIS DE TRABLHO

As etapas desse trabalho estão de acordo com o fluxograma a seguir:

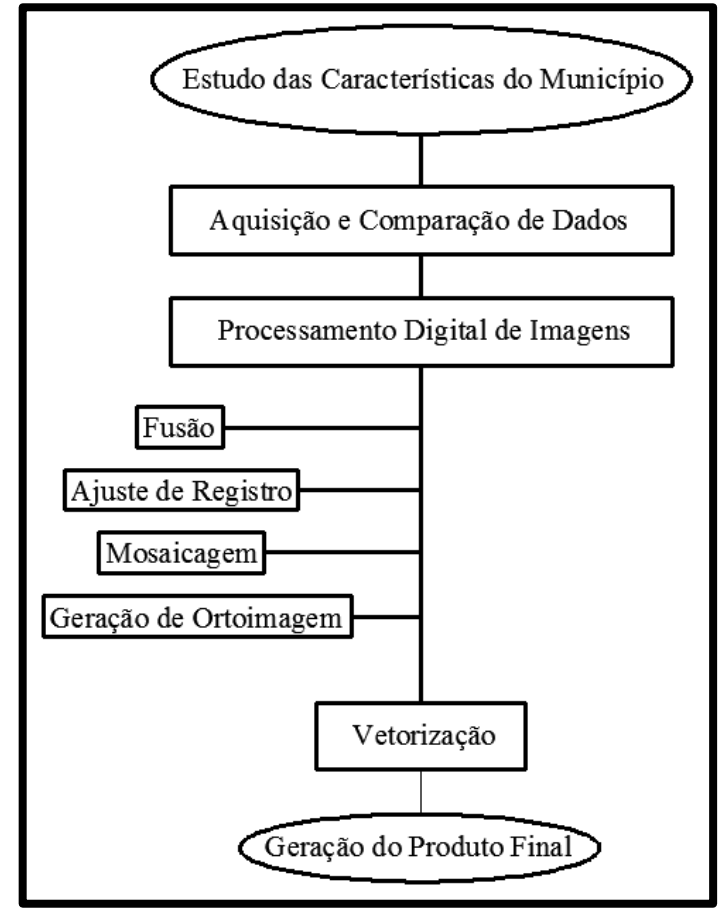

Figura 9 - Fluxograma das Etapas de Trabalho Fonte: Autor.

Para realizá-los contou com um *Notebook* com as seguintes características:

Sistema Operacional Windows 10 de 64 bits;

- Processador Intel Core i5-3230M com base em 64 bits;
- 6 GB de Memória RAM;
- 500 GB de Memória no HD (*Hard Disk)*;

Os *softwares* utilizados foram:

- QGIS versão 2.12;
- AutoCAD 2016;
- ENVI versão 4.7;

Na validação do produto utilizou coordenadas obtidas de um Receptor GNSS. Este receptor é o ProMark 220 com a antena ASH111661. Fabricado pela Ashtech, ele possui 45 canais paralelos e visualização total dos canais:

- GPS L1 C/A, L1 P-code, L2 C, portadora de onda completa L1/L2;
- GLONASS L1 C/A e L2 C/A, portadora de onda completa L1/L2;
- SBAS: WASS/EGNOS/MSAS;

A sua precisão no Pós-processamento estático é de 5 mm + 0,5 ppm (na horizontal) e 10 mm + 0,5 ppm (na vertical).

#### 4.2. CARACTERÍSTICAS DO MUNICÍPIO

Abastecida pelo Rio Mogi-Guaçu, o município de Inconfidentes está localizado no Sul de Minas Gerais. Insere-se macrorregionalmente na região III Sul Minas, enquanto nas Microrregiões de planejamento do Estado encontra-se localizado na Microrregião de Poços de Caldas (PREFEITURA MUNICIPAL DE INCONFIDENTES, 2016).

Apresenta um relevo acidentado, interrompido por grandes conjuntos de Serras. Ao Norte, a Serra da Peroba, formada por colinas mamelonares de topos curtos, conexos e vertentes alongados com declividades predominantes ente 12% e 50%. A altitude média é de 1.050 metros. Nesta porção norte as várzeas são extensas e largas, em especial no baixo curso do Ribeirão Santa Isabel e no curso médio do Córrego da Onça. Ao Sul do Rio Mogi Guaçu predomina um relevo serrano com espigões, cujo topos apresentam declividades acentuadas (mais de 50%) (PREFEITURA MUNICIPAL DE INCONFIDENTES, 2016).

Devido às características geomorfológicas, Inconfidentes possui uma considerável variação na altitude. Segundo a Prefeitura Municipal de Inconfidentes (2016), entende-se, que a altitude média ao Sul do município (1.150 metros) é maior do que ao Norte, sendo que o ponto mais elevado do município ocorre no extremo Sudeste, na serra das Posses (1.465m).

O recenseamento demográfico feito pelo IBGE em 2010 mostra que Inconfidentes se enquadra numa área de aproximadamente 149,611 km², onde habitam 3.681 pessoas na zona urbana e 3.223 na zona rural totalizando 6.908 pessoas no município.

O município dista 432 km de Belo Horizonte, 47 km de Pouso Alegre, 1.132 km de Brasília, 89 km de Poços de Caldas, 232 km de São Paulo,179 km de Varginha, 422 km de Rio de Janeiro e 118 km de Itajubá (PREFEITURA MUNICIPAL DE INCONFIDENTES, 2015).

#### 4.3. AQUISIÇÃO E COMPARAÇÃO DE DADOS

O município não possui muitos dados cartográficos, principalmente se tratando de um sistema viário de transporte. No entanto, as Cartas Topográficas Sistemáticas do IBGE Ouro Fino (SF-23-Y-B-I-3) e Borda da Mata (SF-23-Y-B-I-4), ambas na escala de 1:50.000, recobrem toda a extensão do município de Inconfidentes (Figura 10).

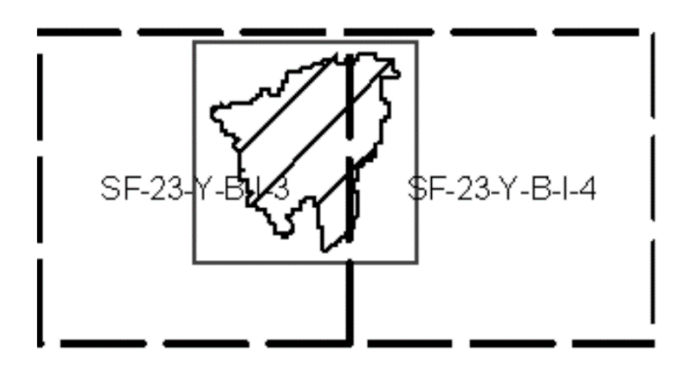

Figura 10- Cartas de Ouro Fino e Borda da Mata enquadrando Inconfidentes Fonte: Adaptado de IBGE (2016).

No *site* do IBGE essas cartas estão disponíveis em arquivos digitais com extensão .jpg (*Joint Photographics experts Group*) e .pdf (*Portable Document Format*). Há também arquivos vetoriais com extensão .dgn (*Design*) que representam as seguintes feições:

- Hidrografia;
- Hipsografia;
- Limite;
- Localidade;
- Obra e Edificação 1;
- Obra e Edificação 2;
- Obra e Edificação 3;
- Ponto de Referência;
- Sistema de Transporte;
- Vegetação;
- Canevá:

De todos esses arquivos vetoriais, os que são relevantes ao trabalho em estudo são Sistema de Transporte e o Limite, pois assim tem-se informações das vias de transporte do município de Inconfidentes.

Para a análise desses dados foi utilizado o *software* QGIS versão 2.12. Esse *software*, além de ser gratuito, possui o *plug-in* chamado OSGeo4W Shell, que permitiu a transformação de arquivos .dgn em arquivos .shp (*Shapefile*). Os arquivos .shp são mais usuais e fáceis de manipular.

Ao abrir os arquivos vetoriais em camadas no QGIS, notou-se que não haviam conexões entre as linhas que representam as vias de transporte, com uma diferença média de 21 metros (Figura 11). As descontinuidades dessas linhas já eram de se esperar, pois as cartas do mapeamento sistemático não foram construídas com o intuito de serem utilizadas na forma digital e em softwares de Sistema de Informação Geográfica.

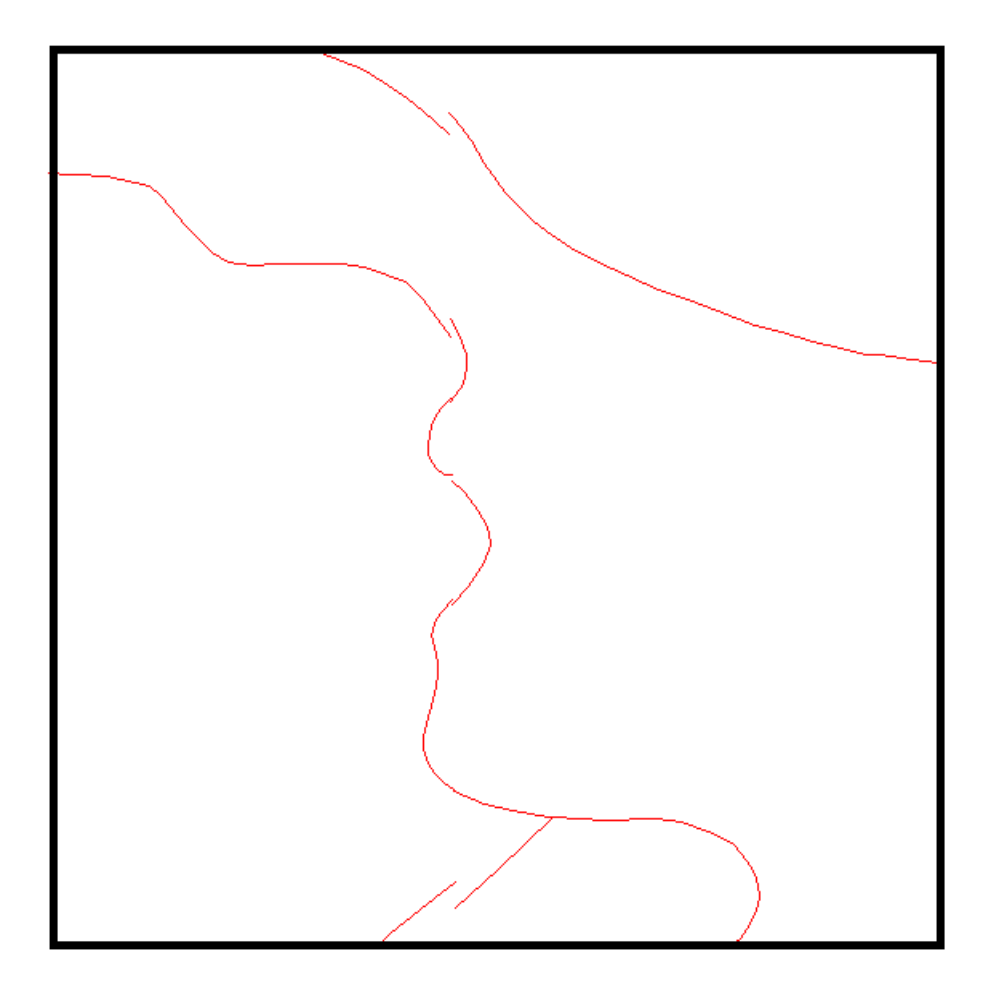

Figura 11- Linhas sem conexões Fonte: Adaptado de IGBE 2016.

Outros fatores que desfavoreceram o uso das Cartas Sistemáticas foram o ano de criação referente a 44 anos atrás e o *Datum* de referência incompatível com o utilizado no Brasil atualmente (Figura 12).

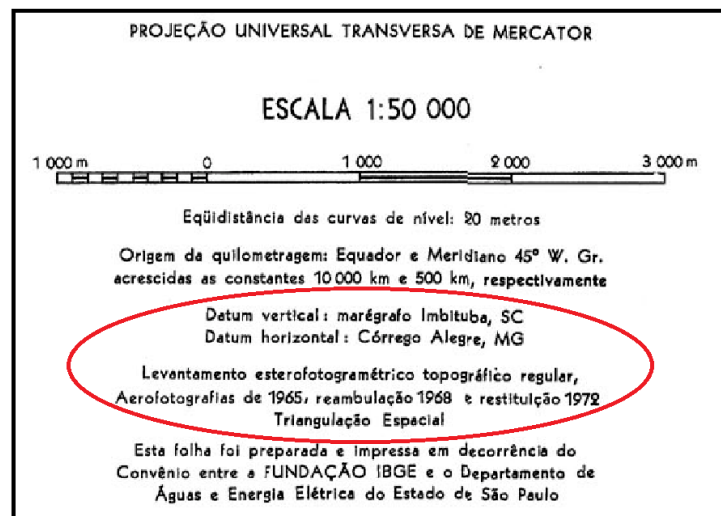

Figura 12-Descrição das Cartas Ouro Fino e Borda da Mata Fonte: Adaptado de IBGE (2016).

O *plugin* OpenLayers do QGIS permite carregar imagens de satélite disponíveis na plataforma do Google Earth. Sendo assim, fazendo uma comparação da malha viária das Cartas do IBGE com a malha existente, ficou evidente a necessidade da atualização.

#### 4.4. PROCESSAMENTO DIGITAL DE IMAGEM

Segundo Mafra e Zorn (2010), o Google Earth não pode ser utilizado em mapeamentos sistemáticos devido às suas discrepâncias nas medições como também na falta de "nitidez da imagem".

A solução para esse problema é o uso de uma imagem de satélite de alta resolução. Portanto, foram utilizadas imagens do satélite WorldView II (Tabela 2) utilizado em pesquisa no Instituto Federal de Educação, Ciência e Tecnologia do Sul de Minas Gerais – *Campus* Inconfidentes e cedido gentilmente pelo professor João Batista Tavares Júnior para este trabalho. As imagens cedidas consistem em uma imagem multiespectral (resolução espacial de 2 metros) e a outra pancromática (resolução espacial de 0,5 metros). Ambas estão divididas em dois recortes, uma área menor e outra maior (Figura 13).

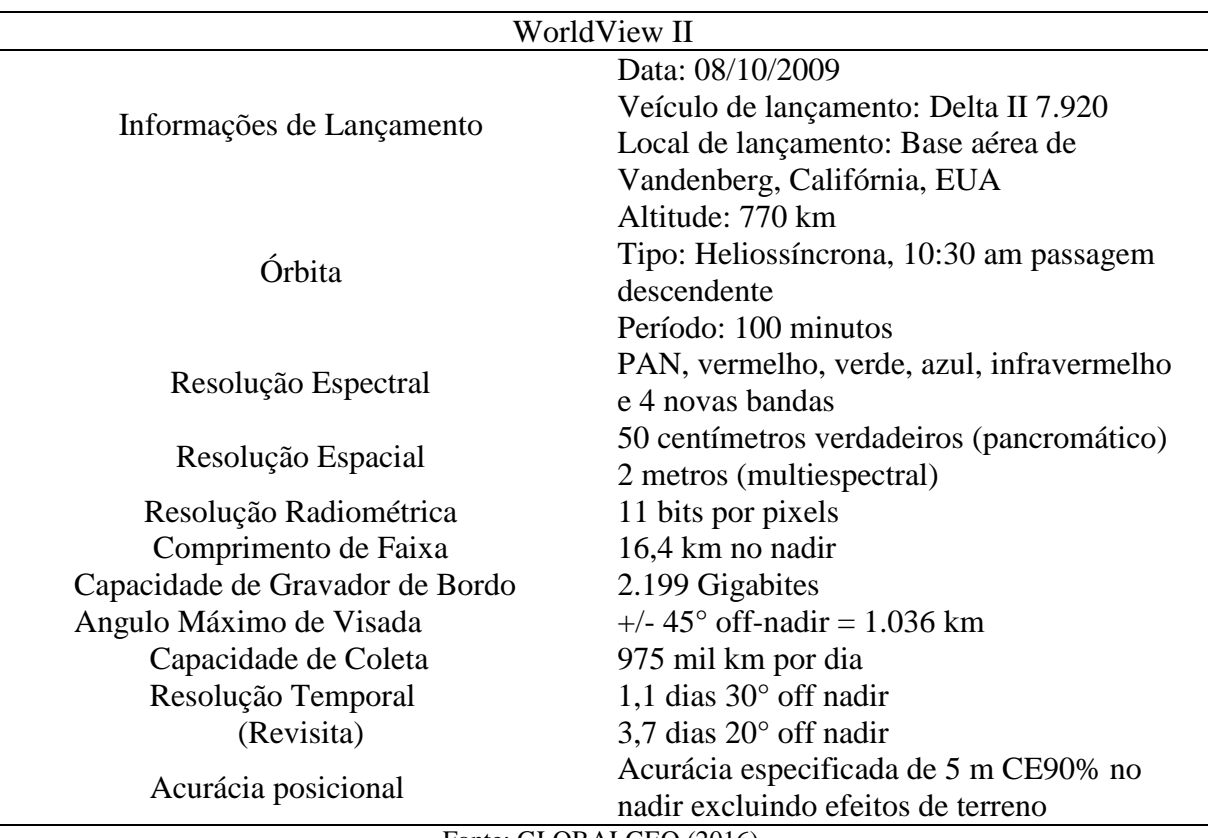

Tabela 2: Especificações Técnicas do Satélite

Fonte: GLOBALGEO (2016).

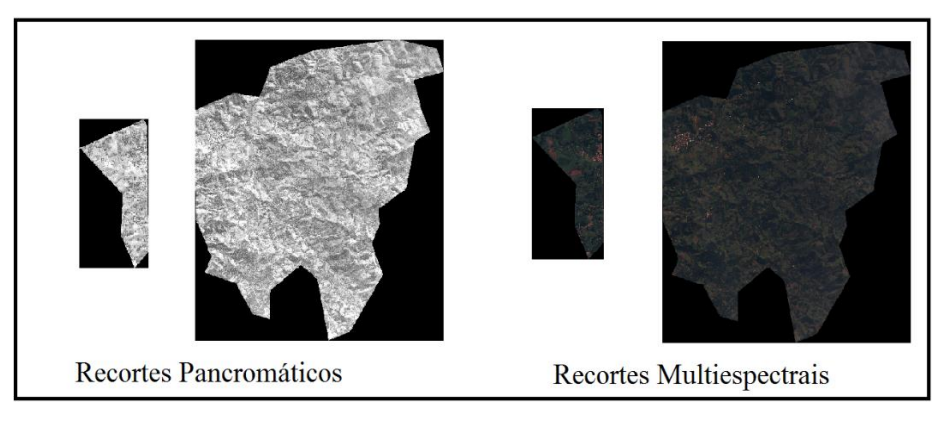

Figura 13 - Imagens do WorldView II. Fonte: Autor.

Com os recortes de imagem do WorldView II tornou-se possível a criação de uma carta contendo as vias de transporte, pois a partir dela serão vetorizadas as ruas, estradas e rodovias identificáveis no município de Inconfidentes. Porém, a imagem terá que passar por etapas de tratamento para se tornar uma base cartográfica confiável. Tais etapas são: Fusão, Registro, Mosaicagem e a geração de uma Ortoimagem. O processo de Fusão só é realizado após o Registro de imagem. Como a imagem adquirida do WorldView II está registrada, isto é, georreferenciada em outro sistema, foi realizado um "ajuste" do Registro, ou seja, um novo Registro para evitar erros posteriores.

Cada etapa será descrita nas próximas seções.

#### 4.4.1. Fusão

Como o próprio nome diz, é a junção de imagens, que neste caso fusiona uma imagem pancromática de alta resolução espacial com uma imagem multiespectral de baixa resolução espacial. O resultado é uma imagem com alta resolução espacial e espectral, (MOREIRA, 2007).

Há várias técnicas de fusão, as que não limitam o número de bandas são: Componentes Principais e *Gram-Schmidt*. Neste trabalho será utilizado a técnica de *Gram-Schmidt*, pois segundo Meneses e Almeida (2012) é mais preciso que a técnica de Componentes Principais, pois utiliza uma função de resposta do sensor para estimar como a banda pancromática deve aparecer.

#### 4.4.2.Registro

O registro de imagem nada mais é do que a seleção de pontos de controle de coordenadas conhecidas utilizados para o georreferenciamento da imagem. Este georreferenciamento pode ser realizado de duas maneiras. A primeira consiste em registrar uma imagem a partir de pontos de um mapa, carta impressa, ou de pontos rastreados com receptor GNSS. A segunda consiste em registrar com base em outra imagem georreferenciada, havendo uma sobreposição entre elas (SULSOFT, 2015).

Neste caso o registro será feito primeiro no recorte maior, devido a sua área predominante, com base em coordenadas do Google Earth, pois segundo Tavares Jr (2013), na região onde se localiza o município de Inconfidentes, as coordenadas são compatíveis àquelas obtidas numa carta topográfica com escala de 1:25.000 com PEC classe A.

Essa decisão foi tomada, pois a carta gerada neste trabalho será comparada com a gerada pelo IBGE. Assim, a carta terá que obrigatoriamente atender a uma escala entre 1:25.000  $e$  1:50.000.

No registro da área maior foram inseridos 8 pontos de controle (Figura 14 e Tabela 3).

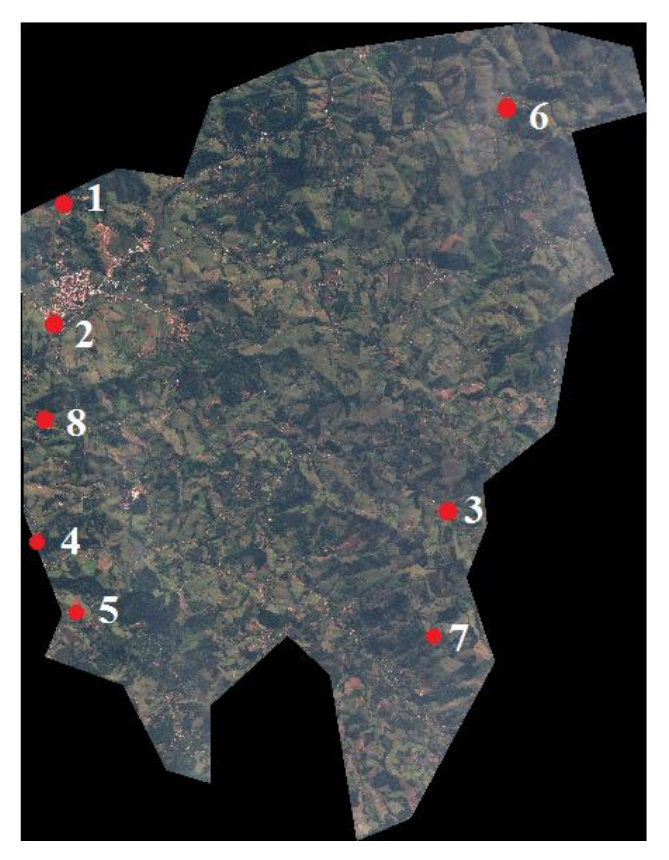

Figura 14 - Pontos de controle no maior recorte Fonte: Autor.

| Ponto          | Coord. E   | Coord. N     | Imagem $X$ | Imagem Y  | Erro X   | Erro Y   | <b>RMS</b> |
|----------------|------------|--------------|------------|-----------|----------|----------|------------|
|                | (m)        | (m)          | (pixels)   | (pixels)  | (pixels) | (pixels) | (pixels)   |
|                | 362.949,12 | 7.533.026,11 | 1.691,77   | 7.898,08  | $-0,49$  | $-0.13$  | 0,51       |
| 2              | 363.054,46 | 7.530.853,29 | 1.901,77   | 12.238,08 | 1,88     | 1,15     | 2,20       |
| 3              | 371.211,42 | 7.526.495.92 | 18.338,88  | 20.738,00 | $-1,40$  | 0.69     | 1,56       |
| $\overline{4}$ | 362.356.89 | 7.526.172.97 | 500,18     | 21.613,94 | 0,33     | $-2,62$  | 2,65       |
| 5              | 363.332,02 | 7.524.496.12 | 2.466,57   | 24.933,43 | 0,18     | 2,38     | 2,39       |
| 6              | 372.190.52 | 7.535.173,46 | 20.197,25  | 3.550,50  | 0.27     | $-0.19$  | 0,33       |
| 7              | 370.542.74 | 7.523.943.15 | 17.016.60  | 25.815,30 | 1,18     | $-0.87$  | 1,46       |
| 8              | 362.921,34 | 7.528.481,76 | 1.639,00   | 16.982,00 | $-1,95$  | $-0.41$  | 1,99       |
|                |            |              |            |           |          |          |            |

Tabela 3 – Coordenadas e Erros no Registro do Maior Recorte.

Fonte: Autor.

Esse registro resultou em um RMS médio de 1,64 pixels, equivalente a um erro de 82 centímetros.

Para o registro do recorte menor utilizou o recorte maior georreferenciado como base. Nesse processo foram utilizados 6 pontos homólogos dos dois recortes. Veja a seguir:

.

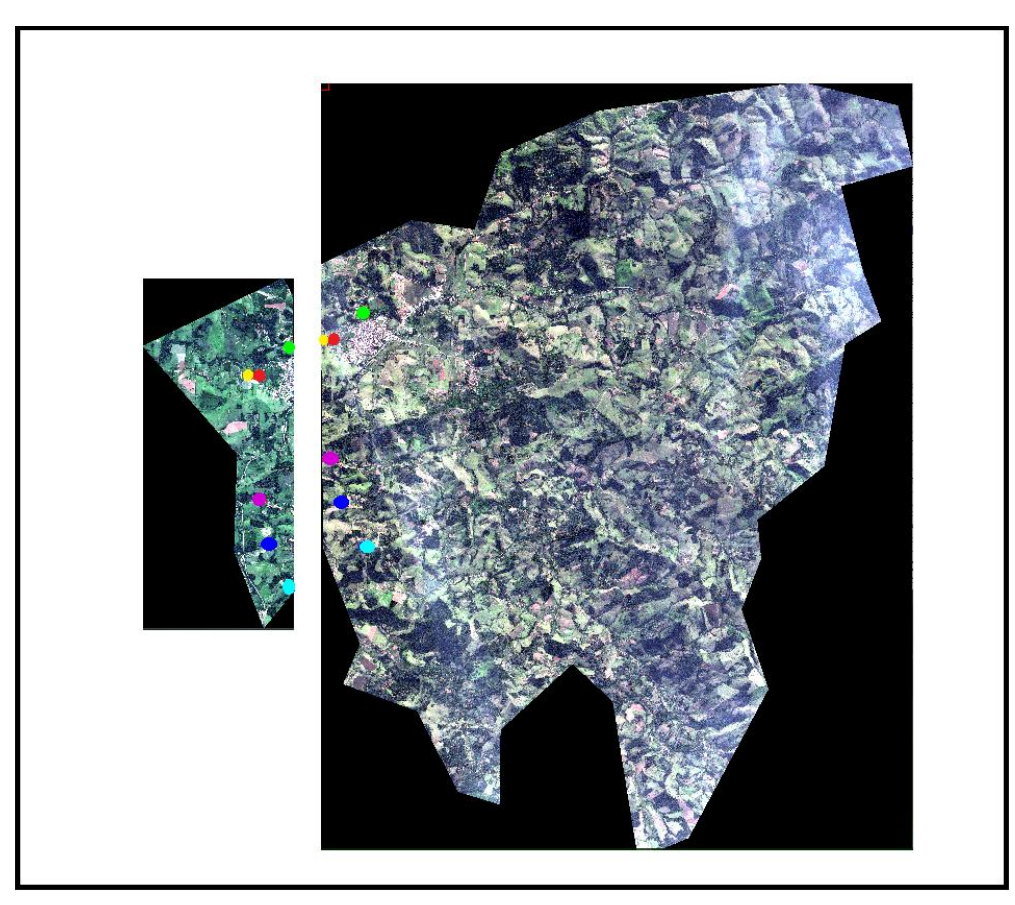

Figura 15 - Registro do Recorte Menor com base no Maior. Fonte: Autor.

| Ponto | X no Recorte   | Y no Recorte   | X no Recorte   | Y no Recorte   | Erro X   | Erro Y   | <b>RMS</b> |
|-------|----------------|----------------|----------------|----------------|----------|----------|------------|
|       | Maior (pixels) | Maior (pixels) | Menor (pixels) | Menor (pixels) | (pixels) | (pixels) | (pixels)   |
|       | 1775.50        | 10264.50       | 6357.50        | 2999.50        | $-0.13$  | $-0.04$  | 0,14       |
| 2     | 811.88         | 18636,88       | 5309,80        | 11344,00       | 3,08     | 1.03     | 3,25       |
| 3     | 1958,80        | 20597,00       | 6415.20        | 13269,00       | $-0.71$  | $-0.24$  | 0,75       |
| 4     | 43.60          | 11419,80       | 4619,20        | 4167,20        | 0.09     | 0.07     | 0,12       |
| 5     | 250.33         | 11432.53       | 4824.36        | 4177.50        | 0.66     | 0.18     | 0.68       |
| 6     | 348,67         | 16722.27       | 4878,50        | 9448.29        | $-3,00$  | $-1,00$  | 3,16       |

Tabela 4 – Coordenadas e Erros no Registro do Menor Recorte.

Fonte: Autor.

Neste registro o RMS médio obtido foi de 1,35 pixels, equivalente a 78 cm.

#### 4.4.3.Mosaicagem

Segundo Coutinho (2005):

" *Mosaico de imagens de satélites são representações sinópticas de grandes extensões territoriais e, quando elaborados sobre a totalidade territorial de um estado ou município revelam, de forma fiel, a situação vigente das diversas modalidades de uso e ocupação do solo da área ³LPDJHDGD´3RUWDQWRRVPRVDLFRVGHLPDJHQVRULJLQDGRVDSDUWLUGD IMRGLJL WOMRIHUUDPHQWGHHWHPDMOLGDGHSDUDWDEDORV de planejamento, monitoramento e gestão ambiental e territorial*. "

Para este trabalho, o mosaico gerado foi baseado em imagens georreferenciadas, no qual o sistema ajusta o tamanho do *pixel* resultante àquele do *pixel* da imagem de melhor resolução espacial, assim, reamostrando as imagens de pior resolução para adequá-las ao mosaico final (SULSOFT, 2015).

O método utilizado na reamostragem foi interpolação bilinear, devido ao seu baixo esforço computacional, (COELHO E BRITO, 2007).

#### 4.4.4.Geração de Ortoimagem

Os sensores a bordo do satélite captam imagens de perspectiva central, também chamada de cônica. Essas imagens não podem ser utilizadas como fonte de informações fidedignas, pois possuem erros ocasionados pela rotação do sensor e deslocamento do terreno. Para correção desses erros é realizado a ortorretificação, processo no qual a imagem sofre uma transformação de projeção central para projeção ortogonal resultando na chamada ortoimagem, sendo assim, utilizada como documento cartográfico na geração de mapas, cartas ou fonte de dados similares, (COELHO E BRITO, 2007).

O processo de ortorretificação depende de uma malha de pontos com valores altimétricos que represente o relevo, tornando possível a transformação de projeção central para ortogonal. Essa malha é tecnicamente denominada de MDE (Modelo Digital de Elevação).

Portanto, é necessário ter um MDE que represente o relevo de todo o município de Inconfidentes. Para isso, contou-se com a utilização de dados SRTM com resolução espacial de 1 arc seg, equivalente a 30 metros (Figura 16).

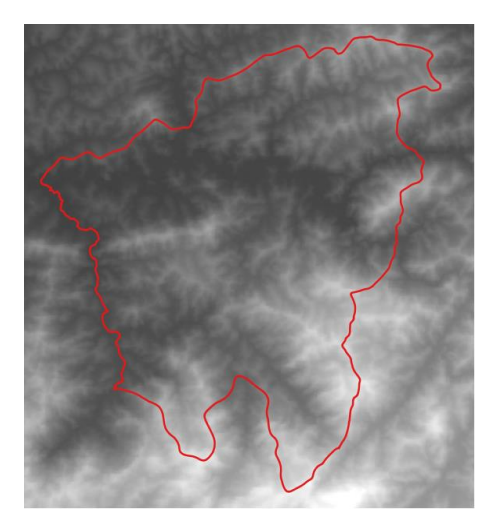

Figura 16 - Limite Municipal sobre imagem SRTM. Fonte: Autor.

#### 4.5. VETORIZAÇÃO

A vetorização foi realizada manualmente pelo autor. visualizando a imagem na tela do *notebook* e criando linhas que representam as vias.

Esta etapa é de grande importância neste trabalho, pois ocorre a representação vetorial de todas as ruas, estradas e rodovias do município de Inconfidentes (Figura 17).

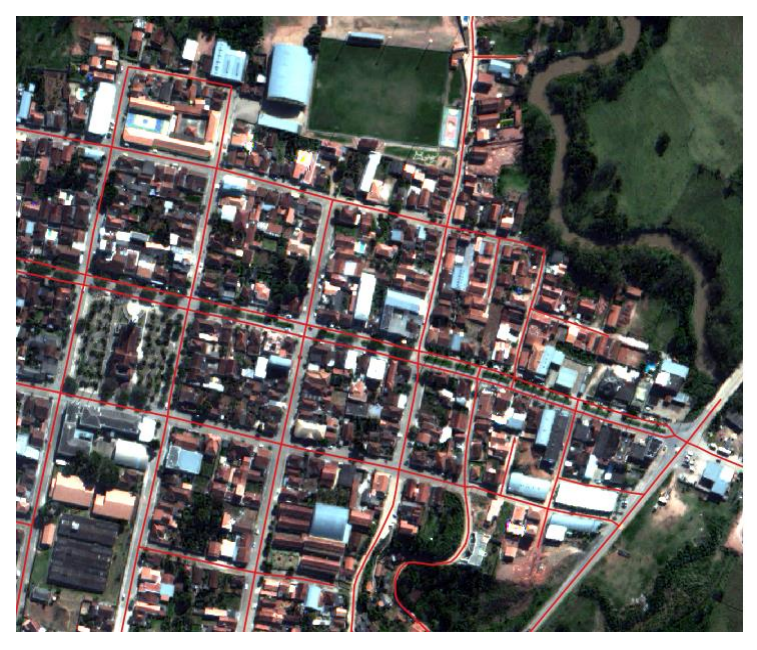

Figura 17 - Vetorização das vias na Ortoimagem. Fonte: Autor.

Com essa representação as vias foram classificadas e serão comparadas e discutidas no tópico 5.2.

4.5.1.Validação do Produto Final:

A validação do produto final será feita pela comparação das vias obtidas pelo IBGE com as vetorizadas neste trabalho. A precisão cartográfica da carta confeccionada a partir de uma Ortoimagem se faz pela análise do RMS obtido no georreferenciamento.

Para saber se o georreferenciamento realizado com coordenadas do Google Earth é de boa qualidade, 11 pontos foram rastreados com Receptor GNSS. Assim, as coordenadas desses mesmos pontos foram comparadas entre as coordenadas no Google Earth, Mosaico e Ortoimagem.

O cálculo da escala da carta se fará com base na análise do RMS e das comparações das coordenadas feitas no seguinte tópico.

# **5. RESULTADOS E DISCUSSÕES**

#### 5.1. ORTOIMAGEM GERADA

O mosaico utilizado para gerar a ortoimagem possui falhas que serão discutidas nesse tópico. As figuras que auxiliam nesta discussão possuem "falsa cor" para que a identificação dos objetos seja mais perceptível. As falhas encontradas foram de sobreposição entre o recorte menor com o maior (Figura 15), em uma pequena parte do mosaico. Em algumas áreas do mosaico (extremidade esquerda – parte menor) tiveram sinais de que os dois recortes não se alinharam corretamente. Na Figura 18, as setas indicam o deslocamento ocorrido.

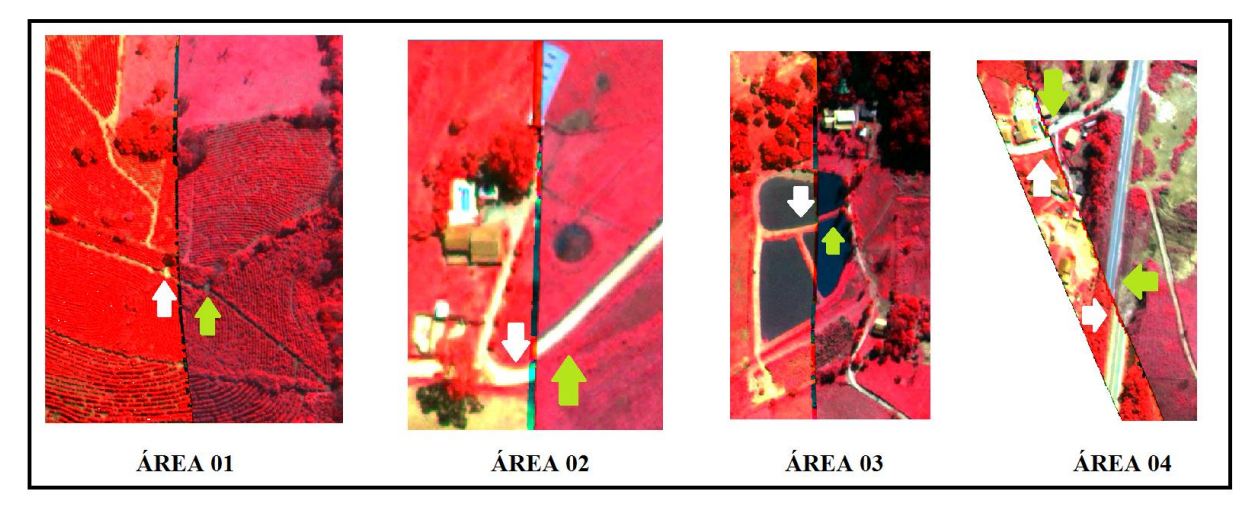

Figura 18 - Deslocamento na Ortoimagem

Nota-se pela Figura 18 que na Área 01 há um deslocamento no sentido horizontal como indica as setas nesta figura, apontando os pontos homólogos entre esses recortes. Ainda neta figura, nas Áreas 02 e 03, notam-se deslocamentos verticais considerando os apontamentos pelas setas nos pontos homólogos. Por fim, na Área 04 desta figura, nota-se o deslocamento tanto no sentido horizontal quanto vertical.

Mesmo com esses erros de deslocamento, existiram áreas que tiveram perfeita sobreposição, como pode-se observar pela Figura 19.

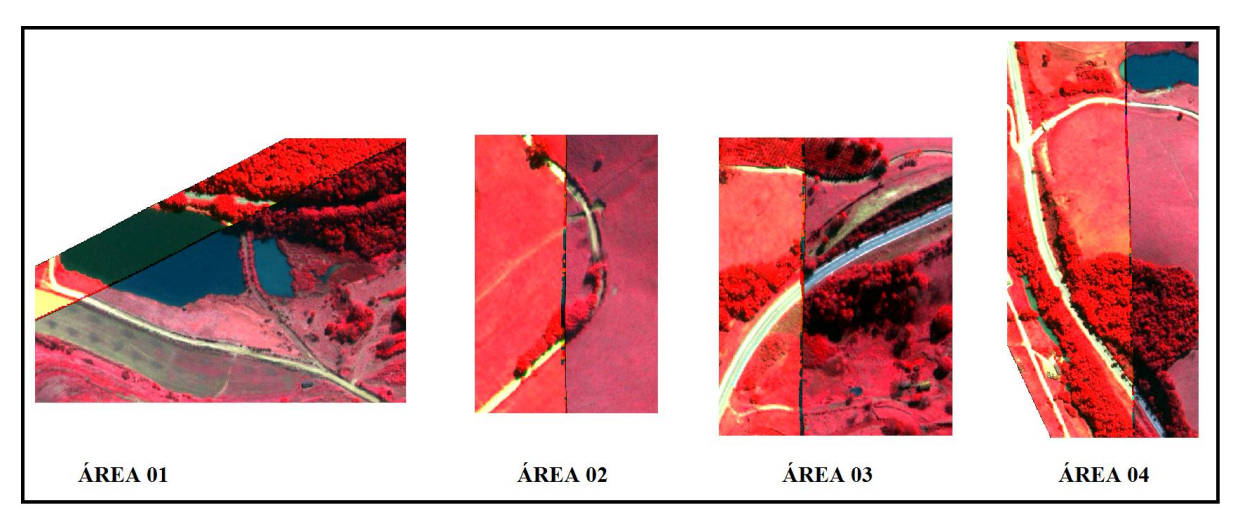

Figura 19 - Áreas com perfeita sobreposição.

Apesar dos erros apresentados anteriormente, foi realizado a Ortoimagem. Após esse processo de ortorretificação os erros mantiveram da mesma forma. Até o momento, a justificativa mais plausível dessa falha é o uso de coordenadas do Google Earth para o georreferenciamento dos recortes, pois não se sabe como são feitas as correções dos erros neste sistema. Para a confecção da ortoimagem também foi utilizado o SRTM reamostrado para 0,5 m.

No intuito de quantificar o erro ocasionado pelo georreferenciamento, foram coletados 11 pontos de controle com receptor GNSS, que possuí exatidão milimétrica, para avaliar o desvio ocorrido (Figura 20). Assim as coordenadas obtidas com o receptor foram tidas como verdadeiras e analisadas com as coordenadas dos mesmos 11 pontos coletadas no Google Earth, Mosaico e Ortoimagem (Tabela 5).

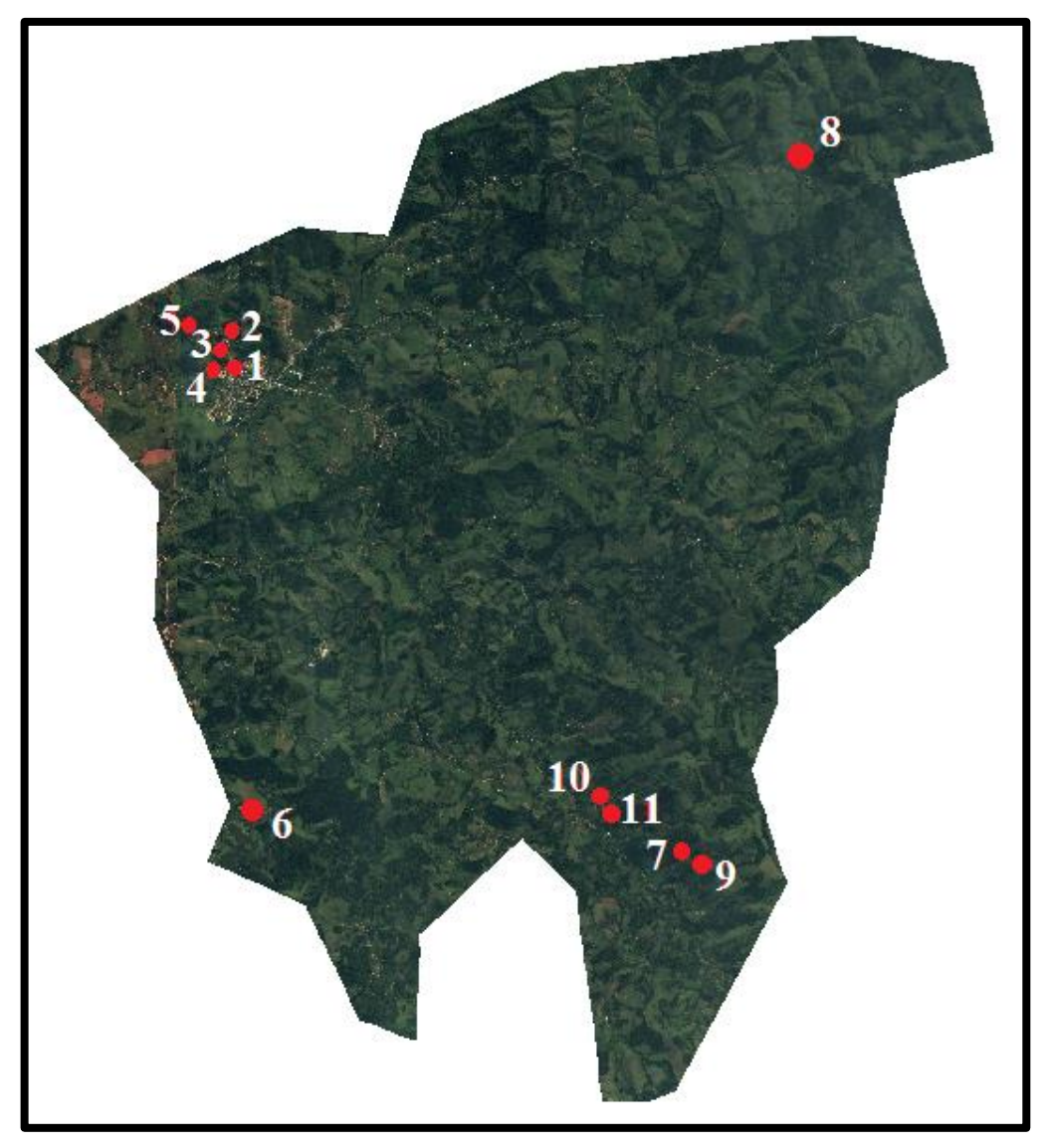

Figura 20 – Os 11 Pontos de Controle coletados com Receptor GNSS.

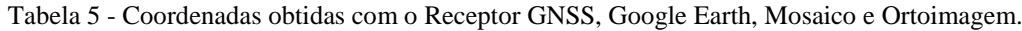

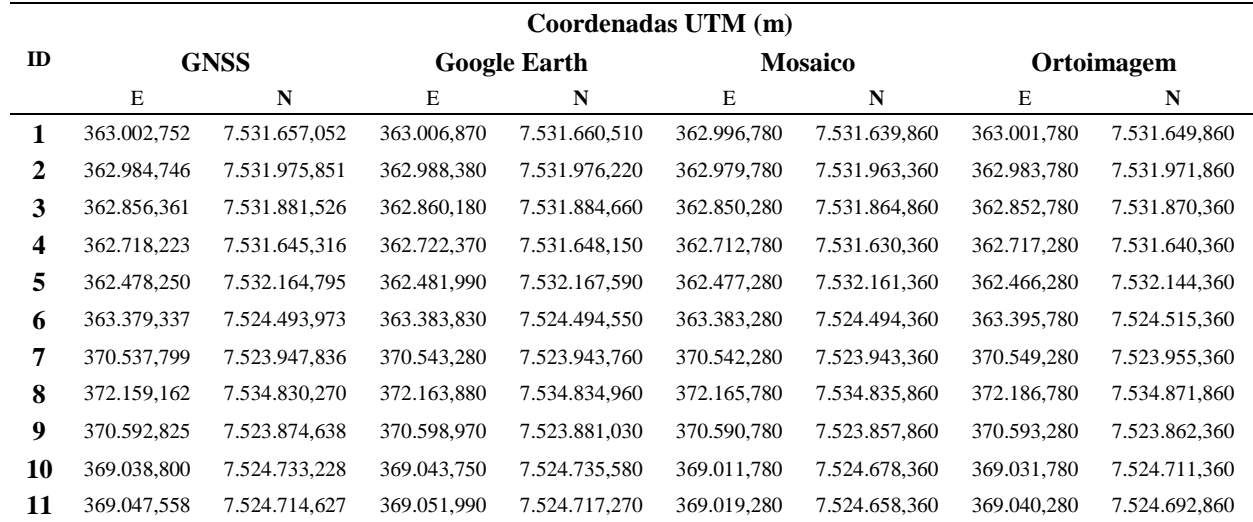

Para verificar o resultado e validar o trabalho realizado até o momento, as coordenadas obtidas com o GNSS foram comparadas com as extraídas de três produtos. A primeira comparação foram entre o GNSS e as coordenadas obtidas pelo Google Earth (Tabela 6). A segunda entre o GNSS e o Mosaico (Tabela 7) e a Terceira entre o GNSS e a Ortoimagem (Tabela 8).

|           | <b>GNSS x Google Earth</b> |          |  |
|-----------|----------------------------|----------|--|
| ID        | E(m)                       | N(m)     |  |
|           | 4,118                      | 3,458    |  |
| 2         | 3,634                      | 0,369    |  |
| 3         | 3,819                      | 3,134    |  |
| 4         | 4,147                      | 2,834    |  |
| 5         | 3,740                      | 2,795    |  |
| 6         | 4,493                      | 0,577    |  |
| 7         | 5,481                      | $-4,076$ |  |
| 8         | 4,718                      | 4,690    |  |
| 9         | 6,145                      | 6,392    |  |
| 10        | 4,950                      | 2,352    |  |
| 11        | 4,432                      | 2,643    |  |
| $Média =$ | 4,516                      | 2,288    |  |

Tabela 6 - Diferença entre coordenadas do Receptor GNSS com as do Google Earth.

| ID        |        | <b>GNSS x Mosaico</b> |        |
|-----------|--------|-----------------------|--------|
|           | E(m)   | N(m)                  | RMS(m) |
|           | 1,854  | 13,734                | 13,859 |
| 2         | 1,332  | 12,122                | 12,195 |
| 3         | 2,262  | 13,532                | 13,720 |
| 4         | 1,296  | 12,122                | 12,191 |
| 5.        | 2,770  | 0,640                 | 2,843  |
| 6         | 8,436  | 0,964                 | 8,491  |
|           | 9,962  | 8,552                 | 13,129 |
| 8         | 11,336 | 10,280                | 15,303 |
| 9         | 4,100  | 10,386                | 11,166 |
| 10        | 22,070 | 52,516                | 56,965 |
| 11        | 23,846 | 53,624                | 58,687 |
| $Média =$ | 8,115  | 17,134                | 19,868 |

Tabela 7 - Diferença entre coordenadas do Receptor GNSS com as do Mosaico.

|           | <b>GNSS x Ortoimagem</b> |        |        |  |
|-----------|--------------------------|--------|--------|--|
| ID        | E(m)                     | N(m)   | RMS(m) |  |
|           | 3,146                    | 3,734  | 4,883  |  |
|           | 2,668                    | 3,622  | 4,499  |  |
| 3         | 0,238                    | 8,032  | 8,036  |  |
| 4         | 3,204                    | 2,122  | 3,843  |  |
| 5         | 8,230                    | 17,640 | 19,465 |  |
| 6         | 20,936                   | 21,964 | 30,344 |  |
|           | 16,962                   | 3,448  | 17,309 |  |
| 8         | 32,336                   | 46,280 | 56,458 |  |
| 9         | 6,600                    | 5,886  | 8,843  |  |
| 10        | 2,070                    | 19,516 | 19,625 |  |
| 11        | 2,846                    | 19,124 | 19,335 |  |
| $Média =$ | 9,021                    | 13,761 | 17,513 |  |

Tabela 8 - Diferença entre coordenadas do Receptor GNSS com as da Ortoimagem.

Observando a Tabela 6, nota-se que para esse sistema já apresenta variação nas coordenadas dos eixos cartesianos. Notou-se que há uma diferença média de 4,516 metros na coordenada E e 2,288 metros na coordenada N. A segunda comparação realizada entre o GNSS e as coordenadas coletadas do Mosaico (Tabela 7), notou-se um RMS médio de 19,8 metros. E para a terceira comparação, GNSS versus Ortoimagem, obteve um valor de RMS médio de 17,5 metros. Comparando-se as duas diferenças entre o GNSS versus produtos (Tabela 7 e 8), notase que o valor de RMS médio para a Ortoimagem foi melhor.

A seguir será apresentada uma comparação entre o sistema de coordenadas do Google Earth e os produtos obtidos: Google Earth versus Mosaico (Tabela 9) e Google Earth versus Ortoimagem (Tabela 10).

|           |        | <b>Google Earth x Mosaico</b> |        |
|-----------|--------|-------------------------------|--------|
| ID        | E(m)   | N(m)                          | RMS(m) |
|           | 10,090 | 20,650                        | 22,983 |
|           | 8,600  | 12,860                        | 15,471 |
| 3         | 9,900  | 19,800                        | 22,137 |
| 4         | 9,590  | 17,790                        | 20,210 |
| 5         | 4,710  | 6,230                         | 7,810  |
| 6         | 0,550  | 0,190                         | 0,582  |
|           | 1,000  | 0,400                         | 1,077  |
| 8         | 1,900  | 0.900                         | 2,102  |
| 9         | 8,190  | 23,170                        | 24,575 |
| 10        | 31,970 | 57,220                        | 65,545 |
| 11        | 32,710 | 58,910                        | 67,382 |
| $Média =$ | 10,837 | 19,829                        | 22,716 |

Tabela 9 - Diferença entre coordenadas do Google Earth com as do Mosaico.

|           | <b>Google Earth x Ortoimagem</b> |        |        |
|-----------|----------------------------------|--------|--------|
| ID        | E(m)                             | N(m)   | RMS(m) |
|           | 5,090                            | 10,650 | 11,804 |
| 2         | 4,600                            | 4,360  | 6,338  |
| 3         | 7,400                            | 14,300 | 16,101 |
| 4         | 5,090                            | 7.790  | 9,305  |
| 5         | 15,710                           | 23,230 | 28,043 |
| 6         | 11,950                           | 20,810 | 23,997 |
| 7         | 6,000                            | 11,600 | 13,060 |
| 8         | 22,900                           | 36,900 | 43,428 |
| 9         | 5,690                            | 18,670 | 19,518 |
| 10        | 11,970                           | 24,220 | 27,016 |
| 11        | 11,710                           | 24,410 | 27,073 |
| $Média =$ | 9,828                            | 17,904 | 20.517 |

Tabela 10 - Diferença entre coordenadas do Google Earth com as do Ortoimagem.

Pela Tabela 9, nota-se que o valor do médio do RMS foi de 22,7 metros, quando se comparam as coordenadas do Google Earth e as coordenas do Mosaico. Pela Tabela 10, notase que o valor do médio do RMS foi de 20,5 metros, quando se comparam as coordenadas do Google Earth e as coordenas do Ortoimagem. Portanto, novamente, o melhor resultado é apresentado pela comparação obtida com o produto da Ortoimagem.

Observando as comparações entre os produtos e o GNSS (Tabelas 7 e 8) e entre os produtos e o sistema do Google Earth (Tabela 9 e 10), nota-se que o valor obtido do RMS médio foi melhor quando comparado com o GNSS, sendo este sistema o que representa a realidade de campo. Portanto, nota-se que o sistema Google Earth possui um desvio linear em seus eixos cartesianos.

O motivo das distorções ocorridas na Ortoimagem e o RMS alto (Tabelas 8 e 10), se deve pelo uso de dados SRTM de 30 m e foram adaptados para realização do processo de ortorretificação. Como a imagem é de uma região com grande variação na altitude (Tabela 11), o MDE extraído do SRTM, teve muita influência na exatidão da Ortoimagem. O cálculo do RMS da Ortoimagem não se baseia em coordenadas bidimensionais como o Mosaico, mas sim com coordenadas tridimensionais levando em consideração a altitude dos pontos.

| ID | Altitude Geométrica (m) |  |
|----|-------------------------|--|
| 1  | 850,566                 |  |
| 2  | 865,840                 |  |
| 3  | 851,640                 |  |
| 4  | 847,975                 |  |
| 5  | 882,966                 |  |
| 6  | 930,788                 |  |
| 7  | 1251,286                |  |
| 8  | 991,734                 |  |
| 9  | 1220,436                |  |
| 10 | 1013,228                |  |
| 11 | 1013,554                |  |

Tabela 11 – Altitude Geométrica dos Pontos, obtidas com Receptor GNSS.

#### 5.2. ANÁLISE DAS VIAS OBTIDAS COM A VETORIZAÇÃO

Analisando as vias vetorizadas sobre a Ortoimagem, nota-se que algumas vias permaneceram, outras ficaram inexistentes e novas foram criadas.

Algumas das vias estão classificadas como Vias Carroçáveis ou Particulares, pois no momento em que foram vetorizadas aparentavam ser vias de servidão pública, devido a largura que possuíam.

Muitas dessas vias fazem conexões com vias de servidão pública não pavimentadas, podendo ser alternativas de rota.

Nas Figuras 21 e 22 a seguir, fica mais perceptível a comparação do sistema de vias antigas com o sistema de vias obtido da vetorização.

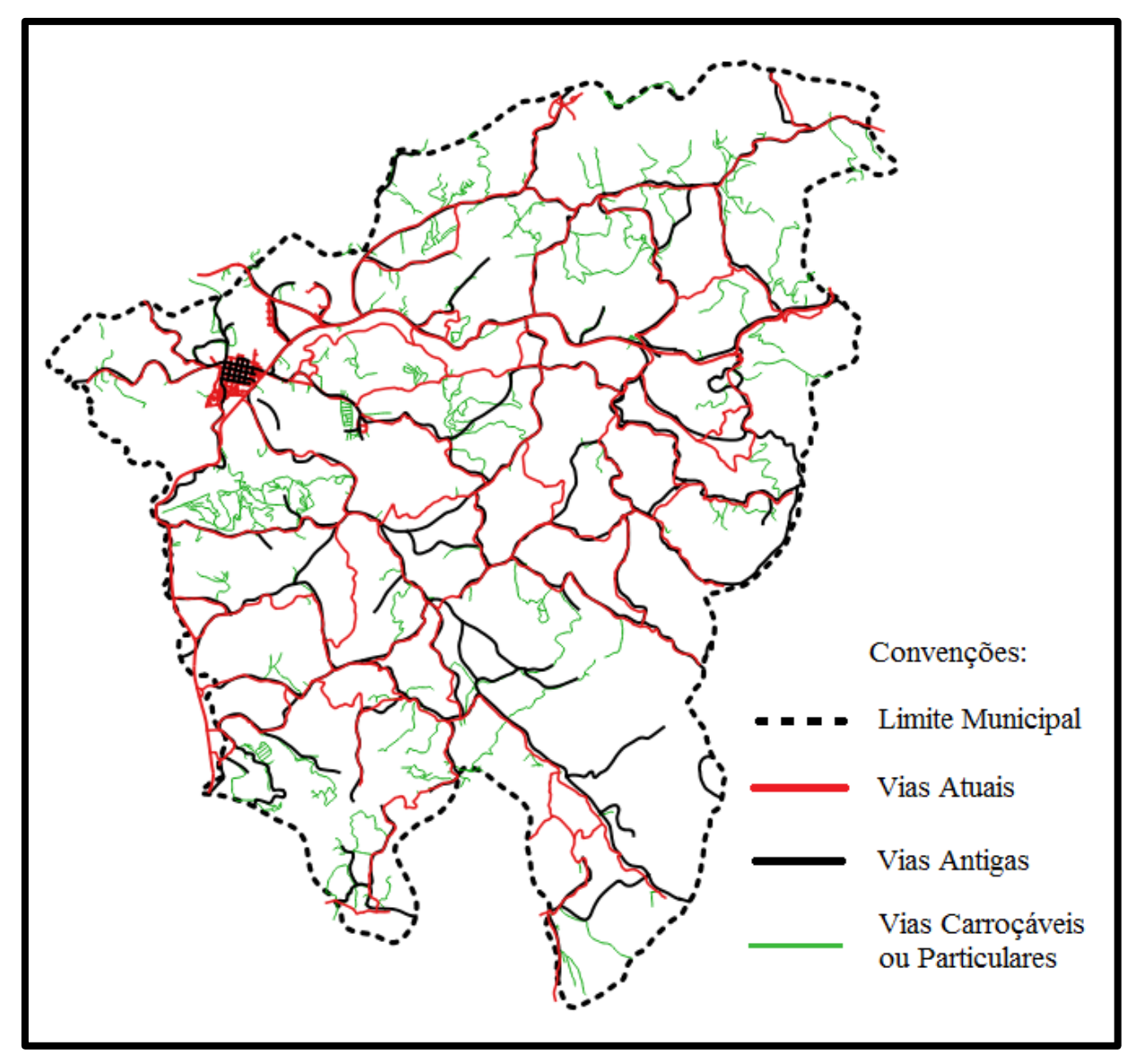

Figura 21 - Comparativo do Sistema Viário Antigo com o Atual.

A Figura 22 mostra a área urbana ampliada oriunda da Figura 21. Na Figura 22 foi desenhado circunferências apontando as áreas urbanizadas na região. Dentro destas circunferências, note o quadriculado que as vias fazem ao descrever as quadras. Comparando as vias restituídas em 1972 com as restituídas em 2016, nota-se a expansão urbana substancial neste período. Ainda percebe-se o crescimento desordenado do Centro Urbano, onde ocorreu o desenvolvimento de Aglomerados Urbanos descontínuos, isto é, Bairros ou Loteamentos que se desenvolveram longe do Centro Urbano. Esse fato é caracterizado pela assimetria das vias.

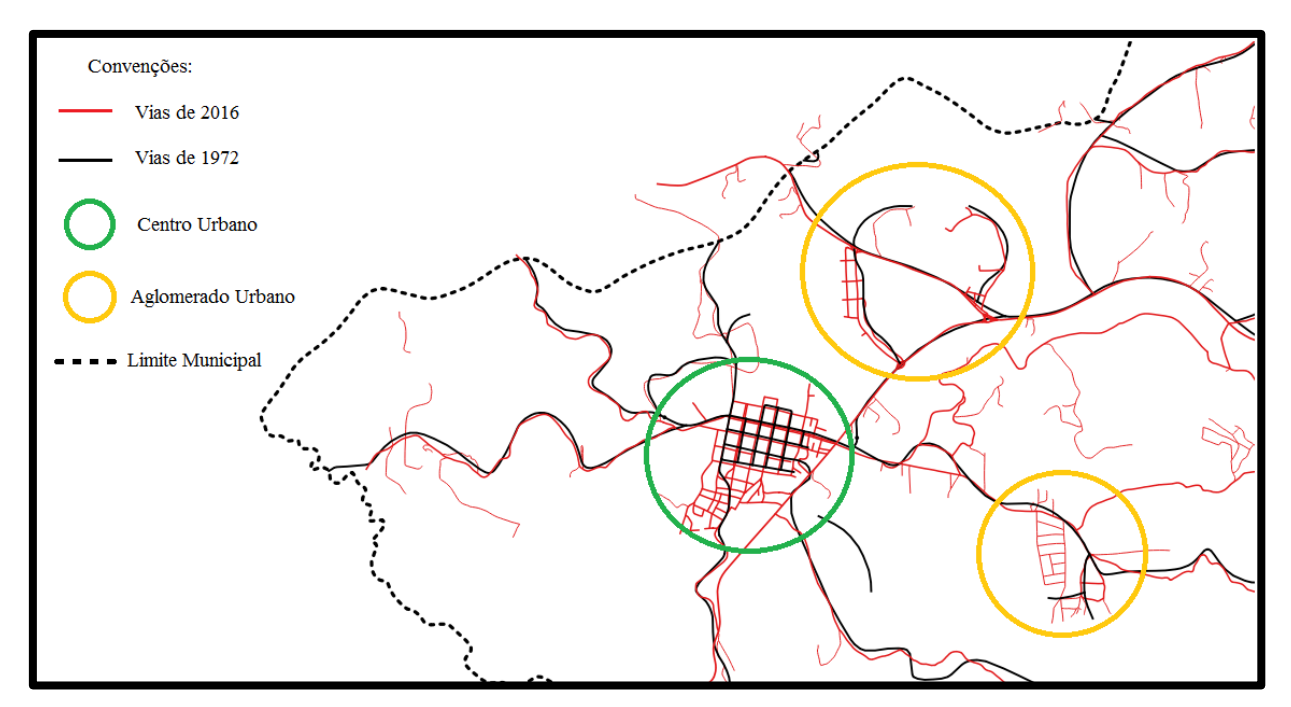

Figura 22 – Análise do crescimento urbano com base no sistema de vias de 1972 e 2016.

A partir desses resultados foram analisados também, as vias pavimentadas de tráfego periódico (Figura 23).

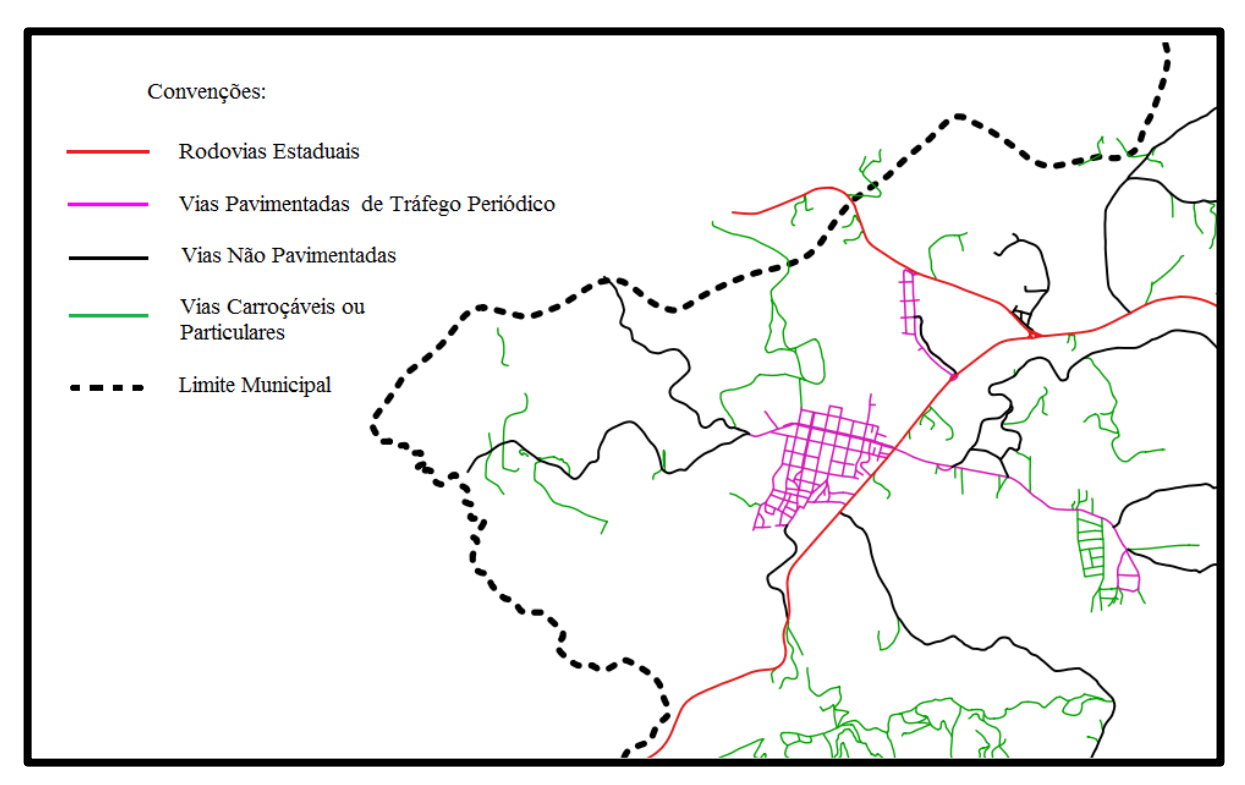

Figura 23 - Vias Pavimentadas e Não pavimentadas

#### 5.3. ESCALA DA CARTA

Neste trabalho o RMS obtido, após analisar as Tabelas 3 e 4, com os valores médios de 0,82 m e 0,78 m respectivamente, foi de aproximadamente de 0,80 m, ou seja, para uma aproximação, considerando o contexto com três pixels, logo o valor para cálculo ficará correspondente a 2,4 m, a escala ficará indicada para 1:10.000.

Comparando a Tabela 7 com a 8, conclui-se que a Ortoimagem é melhor que o Mosaico, pois os pontos 1, 2, 3, 4, 9, 10 e 11 tiveram valores baixos de RMS, isto é, de 11 pontos analisados, 7 pontos demonstram que a Ortoimagem tem melhor precisão. A escolha dos pontos 1, 2, 3 e 4 deve-se ao seu baixo RMS (Tabela 8). Os pontos 9, 10 e 11 foram levados em consideração devido ao grande valor das altitudes (Tabela 11). Assim, com a média dos RMS dos 7 pontos (Tabela 8) obteve um erro de 9,866 m.

Utilizando o erro de 9,866 m no cálculo da escala, obtemos uma escala final de 1:49.331, arredondando para escala de 1:50.000.

Portanto, o mais correto é o uso da escala de 1:50.000, para evitar equívocos no produto cartográfico final. Este produto encontra-se no Apêndice A.

## **6. CONSIDERAÇÕES FINAIS**

Um mapa ou uma carta só tem relevância se atenderem o propósito de sua criação. Neste trabalho a carta proposta para atualização das vias de transporte urbanas e rurais foram levantadas com eficiência usando imagem orbitais.

A carta proposta apresentou uma escala de 1:50.000 compatível com a apresentada pelo IBGE, mediante a análise de RMS realizada.

Com este produto foi possível apontar o conhecimento de rodovias não pavimentadas e caminhos que merecem atenção, pois o melhoramento delas beneficia não só os moradores dos bairros distantes, como também a conexão com os municípios vizinhos.

A carta de atualização proposta mostrou o crescimento da cidade de Inconfidentes assim como o surgimento de novos bairros, propondo ideias de controle da expansão urbana e opções no planejamento do município. Uma atenção especial deve-se ter na alteração do sentido do tráfego e mudanças das vias de ligação pois influenciam no desenvolvimento. A falta dessa atenção pode ocasionar problemas futuros, por exemplo, de congestionamento ou lentidão de escoamento de produção.

O produto cartográfico confeccionado está diretamente ligado à ortoimagem gerada. No processamento da ortoimagem foi utilizado o modelo digital do terreno extraído dos dados do SRTM que possui uma resolução espacial de 30 m, limitando a representação do terreno quanto a seus acidentes topográficos. Esta informação foi adaptada para a geração da ortoimagem o que contribuiu para sua eficácia na projeção ortogonal. Acredita-se que para próximos trabalhos um modelo digital do terreno com mais detalhes poderá aumentar a escala final dos produtos confeccionados.

## **7. REFERÊNCIAS**

ASSAD, E.D.; SANO, E.E. **Sistemas de Informações Geográficas - Aplicações na Agricultura**.2ed, Brasília, EMBRAPA, 1998.

COELHO, L.; BRITO, J. N. **Fotogrametria Digital**. Rio de Janeiro: Ed Uerj, 2007. 196 p.

COUTINHO, A. C. **Dinâmica das queimadas no estado do mato grosso e suas relações com as atividades antrópicas e a economia local**. 2005. 308 f. Tese (Doutorado) - Curso de Pósgraduação em Ciência Ambiental, Universidade de São Paulo - USP, São Paulo, 2005. Cap. 8.2

DEBIASI, P. **Ortorretificação de imagens CCD CBERS 2 através da transformação DLT**. Dissertação apresentada ao Programa de Pós-Graduação em Sensoriamento Remoto da Universidade Federal do Rio Grande do Sul para obtenção do título de Mestre em Sensoriamento Remoto. Porto Alegre, 2008.

DE MELO, I. D. F.; PACHÊCO, A. P. **Aspectos da correção geométrica de imagens orbitais**. I SIGEO, 2004.

FITZ, P. R. **Cartografia básica**. Oficina de Textos, 2008.

GALO, M. **Calibração e aplicação de câmaras digitais**. Dissertação de Mestrado em Ciências Geodésicas. Curso de Pós-Graduação em Ciências Geodésicas, Universidade Federal do Paraná. Curitiba, 1993.

GLOBALGEO (Brasil). **WorldView-2**. Disponível em: <http://www.globalgeo.com.br/satelite/worldview-2/>. Acesso em: 02 jul. 2016.

GROHMANN, C. H.; RICCOMINI, C.; DOS SANTOS STEINER, S. Aplicações dos modelos de elevação SRTM em geomorfologia. **Revista Geográfica Acadêmica**, v. 2, n. 2, p. 73-84, 2008.

IBGE. **Introdução ao processamento digital de imagens – Manuais Técnicos em Geociências nº 9**. Rio de janeiro: IBGE, 2001. 94p.

#### \_\_\_\_\_\_. 2010. Disponível em:

<http://cidades.ibge.gov.br/xtras/perfil.php?lang=&codmun=313060&search=||infogr%E1fico s:-informa%E7%F5es-completas>. Acesso em: 04 maio 2016.

\_\_\_\_\_\_(Brasil**). Bases Cartográficas - Cartas**. Disponível em: <ftp://geoftp.ibge.gov.br/cartas\_e\_mapas/folhas\_topograficas/vetoriais/escala\_50mil/projeto\_ conv\_digital/>. Acesso em: 05 abr. 2016.

INGEMMENT (Peru). **DATOS LANDSAT**. Disponível em: <http://www.ingemmet.gob.pe/web/lab/imagenes\_satelitales\_tl>. Acesso em: 19 abr. 2016.

LOCH, C**. A interpretação de Imagens Aéreas**. 5. ed. Florianópolis: UFSC, 2008. 103 p.

MAFRA, D. G.; ZORN, E. R. **Avaliação da Precisão das Coordenadas Medidas no Google Earth**. 2010. 37 f. TCC (Graduação) - Curso de Engenharia Cartográfica, Departamento de Ciência e Tecnologia, Instituto Militar de Engenharia, Rio de Janeiro, 2010.

MENESES, P. R.; ALMEIDA, T. de. **Introdução ao Processamento de Imagens de Sensoriamento Remoto**. Brasília: UNB, 2012. 266 p.

MONICO, J. F. G. **Posicionamento pelo GNSS: descrição, fundamentos e aplicações**. 2. ed. São Paulo: Editora Unesp, 2008. 476 p.

MOREIRA, M. A. **Fundamentos do Sensoriamento Remoto e Metodologias de Aplicação**. 3. ed. Viçosa: Editora UFV, 2007. 320 p.

MUNDOGEO. **Minicurso Banco de Dados Geográficos**. Disponível em: <http://pt.slideshare.net/jasapienza1/minicurso-banco-de-dados-geogrficos>. Acesso em: 19 abr. 2016.

NIEVINSKI, F. G. **Interferometria por Radar de Abertura Sintética (InSAR)**. 2004. 88 f. TCC (Graduação) - Curso de Engenharia Cartográfica, Departamento de Geodésia, Universidade Federal do Rio Grande do Sul, Porto Alegre, 2004.

PREFEITURA MUNICIPAL DE INCONFIDENTES. **CIDADE: Geografia**. Disponível em: <http://www.inconfidentes.mg.gov.br/index.php/geografia>. Acesso em: 04 maio 2016

SCHOWENGERDT, R. A. **Remote sensing: models and methods for image processing**. Academic press, 2006.

SILVA, I. de F. T.; FREITAS, A. L. B. **Noções básicas de cartografia**. Instituto Brasileiro de Geografia e Estatística–IBGE. Rio de Janeiro, 1998.

SULSOFT. **Guia do ENVI em Português**. 1 ed, São Paulo, SulSoft, 2015.

TAVARES JR, J. B. **Avaliação da acurácia das coordenadas obtidas no Google Earth para o município de Inconfidentes-MG**. In: 5ª Jornada Científica e Tecnológica e 2º Simpósio da Pós-Graduação. 2013.

UFRGS. **Página Dinâmica para Aprendizado do Sensoriamento Remoto**. Disponível em: <http://www.ufrgs.br/engcart/PDASR/resol.html>. Acesso em: 12 abr. 2016.

USGS (EUA). **SRTM**. Disponível em: <http://earthexplorer.usgs.gov/>. Acesso em: 06 jun. 2016.

VIANA, Evelyn. **Universidade Federal de São Carlos Núcleo de Geoprocessamento Módulo 2 Cartografia**. 2016. Disponível em: <http://slideplayer.com.br/slide/290399/>. Acesso em: 19 nov. 2016.

#### **8. ANEXOS**

Anexo A:

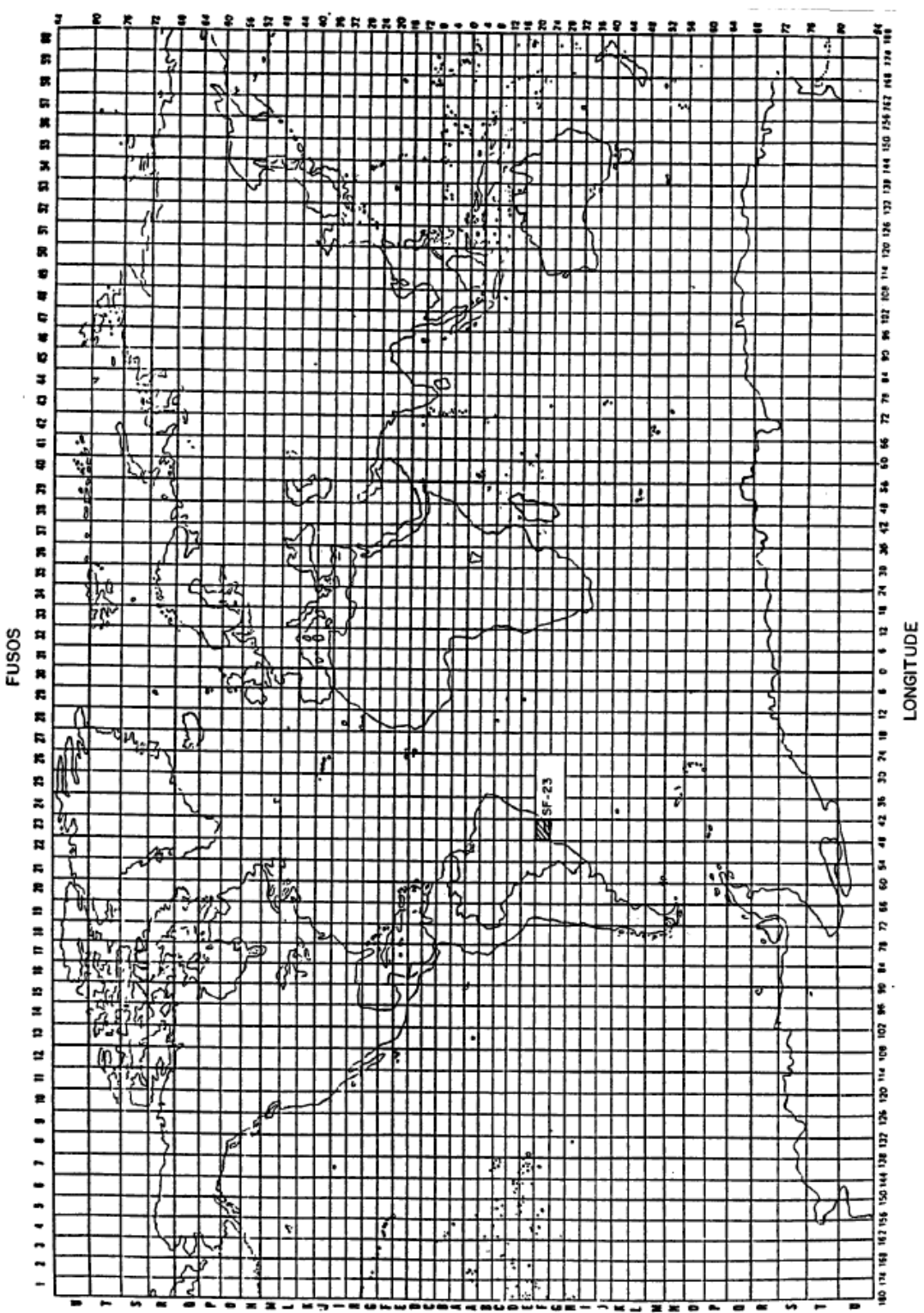

LATITUDE

ZONAS

# **9. APÊNDICE**

# Malha Viária de Inconfidentes - MG

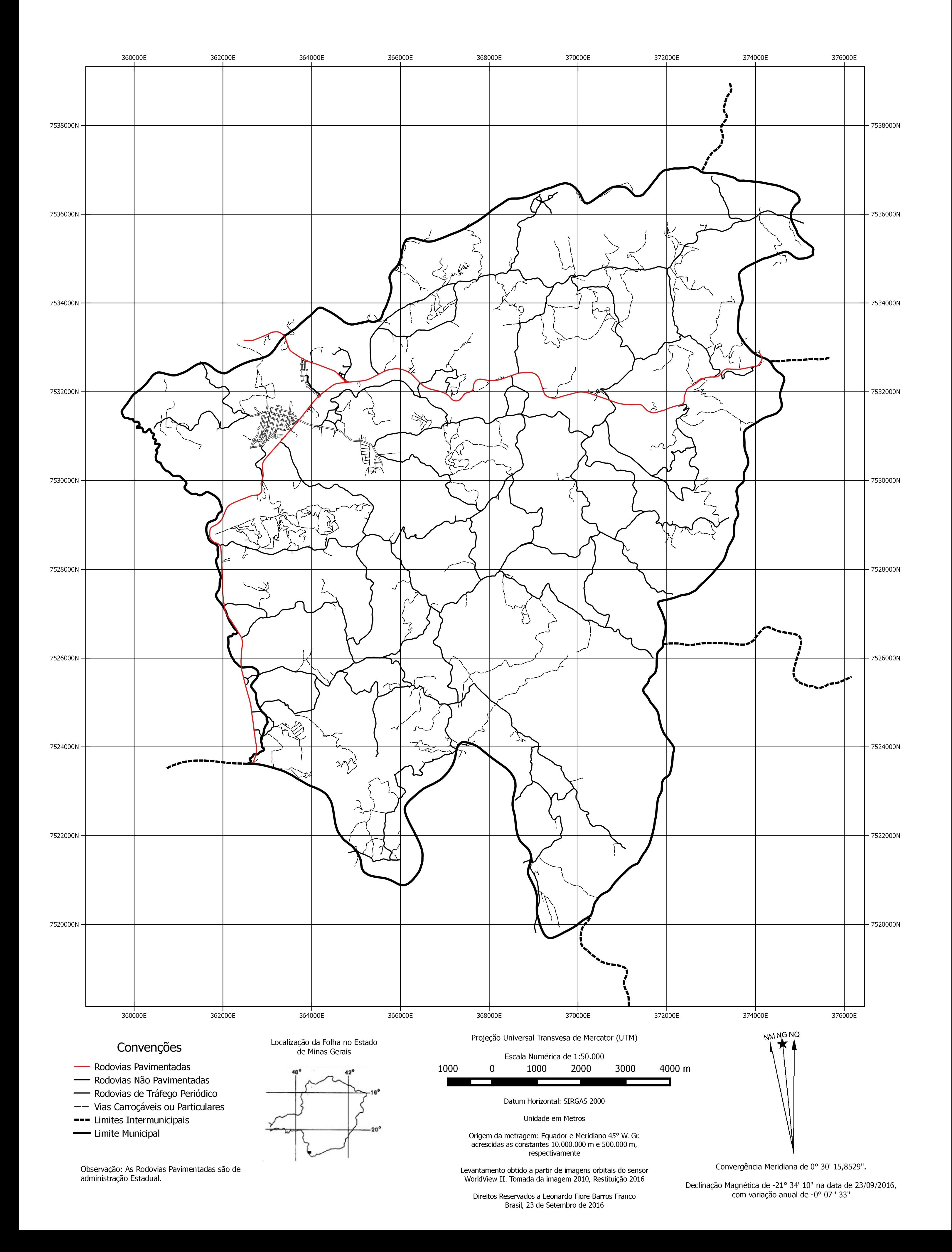